# SAFETY4RAILS

Manual for crisis management and coordination of response teams

Deliverable 5.6

# Lead Author: Elbit Systems C4I and Cyber Ltd.

Contributors: CuriX, MTRS, LDO

Dissemination level: Public Security Assessment Control: passed

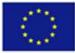

The project has received funding from the European Union's Horizon 2020 research and innovation programme under grant agreement No 883532.

| D5.6 Manual for crisis management and coordination of response teams |                             |                                   |  |  |  |  |
|----------------------------------------------------------------------|-----------------------------|-----------------------------------|--|--|--|--|
|                                                                      |                             | on of response learns             |  |  |  |  |
| Deliverable number:                                                  | D5.6                        |                                   |  |  |  |  |
| Version:                                                             | 1.2                         |                                   |  |  |  |  |
| Delivery date:                                                       | 13/12/2022                  |                                   |  |  |  |  |
| <b>Dissemination level:</b>                                          | Public                      |                                   |  |  |  |  |
| Nature:                                                              | Report                      |                                   |  |  |  |  |
| Main author(s)                                                       | Eli Ben Yizhak              | Elbit Systems                     |  |  |  |  |
|                                                                      | Ido Peled                   | Otorio (Elbit's business partner) |  |  |  |  |
| Contributor(s)                                                       | Uli Siebold                 | CuriX                             |  |  |  |  |
|                                                                      | Gilad Rafaeli               | MTRS                              |  |  |  |  |
| Internal reviewer(s)                                                 | Corinna Köpke Fraunhofer    |                                   |  |  |  |  |
|                                                                      | Stephen Crabbe              | Fraunhofer                        |  |  |  |  |
|                                                                      | Atta Badii                  | UREAD                             |  |  |  |  |
|                                                                      | Uli Siebold                 | CuriX                             |  |  |  |  |
|                                                                      | Andreas Georgakopopoulos    | WINGS                             |  |  |  |  |
|                                                                      | Antonio De Santiago Laporte | MDM                               |  |  |  |  |
| External reviewer(s)                                                 | Andre Samberg               |                                   |  |  |  |  |

| Document | control    |                           |                                                                                                    |
|----------|------------|---------------------------|----------------------------------------------------------------------------------------------------|
| Version  | Date       | Author(s)                 | Change(s)                                                                                                    |
| 0.1      | 23/12/2021 | Ido Peled                 | Preliminary                                                                                                    |
| 0.2      | 24/02/2022 | Ido Peled                 | First release                                                                                                    |
| 0.3      | 21/03/2022 | Eli Ben-Yizhak, Ido Peled | S4RIS format                                                                                                    |
| 0.5      | 14/06/2022 | Eli Ben-Yizhak            | Implement comments                                                                                                    |
| 0.6      | 17/06/2022 | Eli Ben-Yizhak            | Implement comments                                                                                                    |
| 1.0      | 17/06/2022 | Stephen Crabbe            | Creation of 1.0 from V0.6 and minor updates.<br>Project coordinator decision on Security<br>Assessment Control. (Some internal and<br>external reviews for process, any further<br>feedback into future work). |
| 1.2      | 13/12/2022 | Eli Ben-Yizhak            | Railway assets reference (par. 4)                                                                                                    |

#### DISCLAIMER AND COPYRIGHT

The information appearing in this document has been prepared in good faith and represents the views of the authors. Every effort has been made to ensure that all statements and information contained herein are accurate; however, the authors accept no statutory, contractual or other legal liability for any error or omission to the fullest extent that liability can be limited in law.

This document reflects only the views of its authors. Neither the authors nor the Research Executive Agency nor the European Commission are responsible for any use that may be made of the information it contains. The use of the content provided is at the sole risk of the user. The reader is encouraged to investigate whether professional advice is necessary in all situations.

No part of this document may be copied, reproduced, disclosed, or distributed by any means whatsoever, including electronic without the express permission of the SAFETY4RAILS project Partners. The same applies to translation, adaptation or transformation, arrangement or reproduction by any method or procedure whatsoever.

© Copyright 2020-2022 SAFETY4RAILS Project (project co-funded by the European Union) in this document remains vested in the project Partners.

© Copyright OTORIO<sup>™</sup> 2022 All rights reserved

# ABOUT SAFETY4RAILS

SAFETY4RAILS is the acronym for the innovation project: Data-based analysis for SAFETY and security protection FOR detection, prevention, mitigation and response in trans-modal metro and RAILway networkS. Railways and Metros are safe, efficient, reliable and environmentally friendly mass carriers, and they are becoming even more important means of transportation given the need to address climate change. However, being such critical infrastructures turns metro and railway operators as well as related intermodal transport operators into attractive targets for cyber and/or physical attacks. The SAFETY4RAILS project delivers methods and systems to increase the safety and recovery of track-based inter-city railway and intra-city metro transportation. It addresses both cyber-only attacks (such as impact from WannaCry infections), physical-only attacks (such as the Madrid commuter trains bombing in 2004) and combined cyber-physical attacks, which an important emerging scenarios are given increasing IoT infrastructure integration.

SAFETY4RAILS concentrates on rush hour rail transport scenarios where many passengers are using metros and railways to commute to work or attend mass events (e.g. large multi-venue sporting events such as the Olympics). When an incident occurs during heavy usage, metro and railway operators have to consider many aspects to ensure passenger safety and security, e.g. carry out a threat analysis, maintain situation awareness, establish crisis communication and response, and they have to ensure that mitigation steps are taken and communicated to travellers and other users. SAFETY4RAILS will improve the handling of such events through a holistic approach. It will analyse the cyber-physical resilience of metro and railway systems and deliver mitigation strategies for an efficient response, and, in order to remain secure given everchanging novel emerging risks, it will facilitate continuous adaptation of the SAFETY4RAILS solution; this will be validated by two rail transport operators and the results will support the re-design of the final prototype.

# TABLE OF CONTENTS

| Executiv | e summary                             | 7  |
|----------|---------------------------------------|----|
| 1.       | Introduction                          | 8  |
| 1.1      | Overview                              | 8  |
| 2.       | Terminology                           | 9  |
| 2.1      | Site Management                       | 9  |
| 2.2      | Risk Assessment                       | 9  |
| 2.3      | Alerts                                | 10 |
| 2.4      | Insights                              | 10 |
| 2.5      | Vulnerabilities                       | 11 |
| 3.       | Getting Started                       | 12 |
| 3.1      | Login to the system                   | 12 |
| 3.1.1    | Getting Started Overview              | 12 |
| 3.2      | The Central Management Main Dashboard | 12 |
| 3.2.1    | Hierarchy navigation menu             | 12 |
| 3.2.2    | Top Risk KPIs                         | 13 |
| 3.2.3    | Risk over time                        | 13 |
| 3.2.4    | Details tabs                          | 14 |
| 3.2.5    | Operational Units Tab                 | 14 |
| 3.2.6    | Risk tab                              | 15 |
| 3.2.7    | Insights tab                          | 16 |
| 3.2.8    | Alerts tab                            | 16 |
| 3.2.9    | Cases tab                             | 17 |
| 3.2.10   | Navigation                            | 18 |
| 4.       | Site Management                       | 19 |
| 4.1      | Site view                             | 19 |
| 4.1.1    | Create a Station                      | 20 |
| 4.1.2    | Edit a station                        | 21 |
| 4.1.3    | Filter or search for stations         | 22 |
| 4.1.4    | Delete a station                      | 22 |
| 4.1.5    | Manage Unassigned Assets              | 23 |
| 4.2      | Station Sub-unit                      | 23 |

| 4.2.1       | Sub-unit view                                   | 23       |
|-------------|-------------------------------------------------|----------|
| 4.2.2       | Create a Sub-unit                               | 24       |
| 4.2.3       | Edit Sub-units                                  | 26       |
| 4.2.4       | Filter or search for Sub-units                  | 26       |
| 4.2.5       | Delete a Sub-unit                               | 26       |
| 4.2.6       | Navigation from the Sub-unit view               | 26       |
| 4.3         | Assets                                          | 27       |
| 4.3.1       | Assets view                                     | 27       |
| 4.3.2       | Assign assets to Sub-units                      | 29       |
| 4.3.3       | Bulk assign assets to Sub-units                 | 30       |
| 4.3.4       | Filter or search for assets                     | 30       |
| 5.          | Investigation - Alerts                          | 31       |
| 5.1         | Alerts tab                                      | 31       |
| 5.2         | Insights tab                                    | 33       |
| 5.3         | Filter or Search Alerts & Insights              | 35       |
| 5.4         | Alert & Insights KPIs and Distribution          | 35       |
| 5.5         | Disable vulnerabilities                         | 36       |
| 6.          | Investigation - Vulnerabilities                 | 37       |
| 7.          | Cases                                           | 38       |
| 8.          | Compliance                                      | 40       |
| 9.          | Reports                                         | 41       |
| 9.1         | Via dashboard                                   | 41       |
| 9.2         | Via specific entity                             | 42       |
| 9.2.1       | Asset                                           | 42       |
| 9.2.2       | Sub-unit (represent inspected machines on site) | 43       |
| 10.         | Insight settings                                | 46       |
| 10.1        | Insight rule upload                             | 46       |
| 10.2        | Insight rule setting                            | 47       |
| 11.         | Users                                           | 48       |
| 11.1        |                                                 | 48       |
|             | User roles                                      | -0       |
| 11.2        | Add users                                       | 48       |
| 11.2<br>12. |                                                 |          |
|             | Add users                                       | 48       |
| 12.         | Add users<br>Site Configurations                | 48<br>49 |

| 12.3   | OT Network Configuration                  | 50 |
|--------|-------------------------------------------|----|
| 13.    | System Settings                           | 51 |
| 13.1   | Time                                      | 51 |
| 14.    | License Updating                          | 52 |
| 14.1   | Product Licensing                         | 52 |
| 14.2   | Maintenance                               | 52 |
| 14.2.1 | Deployment mode                           | 52 |
| 14.3   | Download Diagnostics Data                 | 53 |
| 14.4   | Start & Shutdown                          | 53 |
| 15.    | External Servers integrations             | 54 |
| 15.1   | Central Management - Syslog configuration | 54 |
| 15.2   | Central Management - SMTP configuration   | 54 |
| 16.    | Integrations Plugins                      | 55 |
| 16.1   | Add Integration                           | 55 |
| 16.2   | Active Integrations                       | 56 |
| 17.    | Troubleshooting                           | 58 |
| 18.    | Appendix                                  | 59 |
| 18.1   | Alert categories and types                | 59 |
| 18.2   | Data source types                         | 60 |
| 19.    | Bibliography                              | 61 |

# **Executive summary**

This document is deliverable D5.6, led by Elbit Systems.

The S4RIS crisis management tools set, described at D5.5, aggregates the alerts received from all relevant S4RIS monitoring tools, to generate relevant insights and mitigation procedures for the railway operator and for the coordination of its response teams.

D5.6 document describes the User Manual of SAFETY4RAILS Decision Support System - RAM<sup>2</sup>

The document outlines system features and interfaces, used by Elbit Systems to collaborate with S4RIS monitoring tools to produce relevant insights for the Operator, to address the Cyber and Cyber-Physical events for each scenario.

Elbit System used Otorio RAM<sup>2</sup> as a general Decision Support tool, and performed the design and modifications of its interfaces and infrastructure, to receive, fuse and analyse structured & unstructured data of various sensors and monitoring tools, to support the required modes of operation and demonstrated scenarios, performed by SAFETY4RAILS' consortium at different sites – Madrid, Ankara, Rome and Milan (Demonstration in Milan to follow after the scheduled closure date of this deliverable).

The content of this document is based on RAM<sup>2</sup> original user manual and it has been updated/revised to reflect the specifics and developments for SAFETY4RAILS

Since RAM<sup>2</sup> system supports divers use-case scenarios, some of the content of this manual may include different components, not directly related to railways. Otorio is Elbit's business partner. The information included in this manual has copyrights by Otorio.

# 1. Introduction

# 1.1 Overview

Elbit Systems has chosen RAM<sup>2</sup>, Otorio's Risk Assessment Monitoring & Management platform, for S4RIS Decision Support Platform. RAM<sup>2</sup> is an industrialtailored Security Orchestration, Automation and Response (SOAR) platform. It offers a comprehensive, centralized, and automated industrial cyber risk management solution. The content of this document is based on RAM<sup>2</sup> original user manual and it has been updated/revised to reflect the specifics and developments for SAFETY4RAILS

The platform easily tracks a variety of production floor data sources (e.g. OT, IT, security logs and network data) and provides actionable views of site assets and alerts, based on powerful machine analytics. Business Information Security Officers (BISO) and operations engineers can use the customized dashboard to more effectively carry out day-to-day tasks.

RAM<sup>2</sup> allows users to do the following:

- Manage all railway operator assets across multiple sites, through an easily navigable hierarchical structure
- Associate assets to Sub-units and Sub-units to stations.
- Collect information about operator physical assets, including critical changes that are happening
- Perform intelligent risk prioritization to better handle site threats: calculate the risk level for each asset, Sub-unit, and station based on the vulnerabilities discovered in the assets, and categorize impact levels
- Automatically generate alerts when abnormal events and vulnerabilities are found in assets
- Easily view KPIs and detailed information about the site network and its components

# 2. Terminology

# 2.1 Site Management

The RAM<sup>2</sup> system manages security for assets in the operational network.

It enables contextualization of the data by dividing the monitored network hierarchically into the following entities:

**Site** – a single business or industrial unit, that is monitored by a dedicated central Management appliance, and can be divided into multiple operational processes.

**Operational units -** default values are Station for the first level & Sub-unit for the second level:

- Station an operational unit in which specific functional activities are performed.
- **Sub-unit** an operational unit within a station that groups several machines and assets to perform a specific set of operational tasks.

**Asset** – a single endpoint machine or device that has at least one MAC or IP address within the monitored network. Information about assets in the assessed environment is received from different data sources to build the asset inventory. This inventory is updated based on one-off, periodic or continuous monitoring. The information includes details about technical, operational, and intelligence attributes. The central management server alerts users about newly discovered assets for the purposes of investigation and assignment to relevant units.

# 2.2 Risk Assessment

Risk level is calculated bottom up for each operational unit, meaning from the single asset to the whole network level. Risk is assessed based on the asset attributes, its behavior, relation to other assets and processes, network activities, and security posture, as well as identified vulnerabilities. Risk is aggregated based on the organizational hierarchy. This enables an effective drill down from the top level to the root cause, focused on the most critical areas of operations. The risk calculation takes into account the probability of attack, the severity of the attack, and the potential consequences and disturbance to the operational processes.

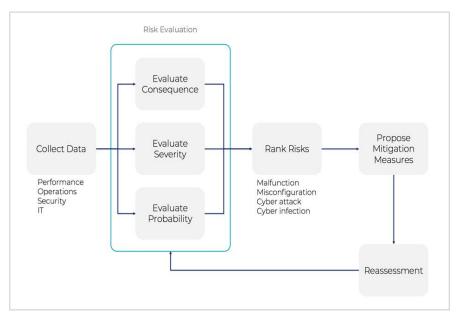

FIGURE 1: DIGITAL RISK ASSESSMENT PROCESS

# 2.3 Alerts

RAM<sup>2</sup> generates alerts automatically for security and operational issues it discovers. Each alert indicates the severity of the issue, as well as its details (such as the specific vulnerability for the issue). Alerts usually relate to a single event from a data source, and the affected asset characteristics.

Monitored events which have not reached a minimal severity threshold or do not bear a risk on their own are treated by the system as Invisible alerts that are not exposed to the user, in order to reduce the level of noise and false positive alerts. However, they are considered by the security engines' algorithms for the detection of suspicious patterns. These alerts may become visible and displayed as part of an insight if their threat severity increases or when correlated with additional alerts to identify a greater risk.

# 2.4 Insights

Alerts, vulnerabilities, asset details, operational data, security posture and other types of data are collected and monitored to detect suspicious patterns and needed configuration changes, which are presented to users as Insights. The goal of insights is to group together issues that are part of a bigger story, so that they can be investigated together within the same context.

Insights are a way for users to see the relationship between independent data points that might not be of interest on their own. By grouping multiple vulnerabilities and threats together, users can have a better view and understanding of the big picture. The insights connect the dots between events and data from multiple data sources, and assist in ensuring the environment is secure.

# 2.5 Vulnerabilities

Given S4RIS assets inventory details, reported by SecuRail, risk level for an asset is assessed using a list of publicly known vulnerabilities (CVE) compiled by the OTORIO threat intelligence research team or by S4RIS monitoring tools. The CVE is based on published open source vulnerabilities, industrial best practices, and other industry sources.

Users can view the list of vulnerabilities, and filter views and alerts according to specific vulnerabilities. Users have the capability of disabling specific vulnerabilities, in which case, alerts will not be generated for them. By default, all the vulnerabilities are active.

# 3. Getting Started

# 3.1 Login to the system

Connect to the system central management from a browser, with the URL for your central management server.

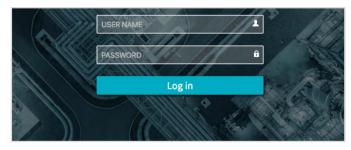

Figure 2 Login screen

Enter user name and password.

Once logged in, the Dashboard view will open.

## 3.1.1 Getting Started Overview

Upon initial login, there is no definition for the operational hierarchy. If assets have been discovered, they will appear on the list of Unassigned Assets.

Once assets are discovered, any risks that are discovered will be presented through the dashboard. Users can view and manage alerts and insights for assets, open cases for follow up, and get required information for risk mitigation.

# 3.2 The Central Management Main Dashboard

The Dashboard view provides a snapshot of risk status, top threats and issues that require attention. The dashboard is interactive and can be displayed for each of the operational levels and processes within the organization, allowing users to easily and immediately drill down from a site overview to the single alert level. It allows users to focus on the areas which are at greatest risk, for efficient investigation and mitigation.

### 3.2.1 Hierarchy navigation menu

The left navigation menu in the dashboard screen shows the organizational structure from corporate level to the Sub-unit level. When users click on a specific item in the menu, the dashboard is updated to present the information relating to that operational process.

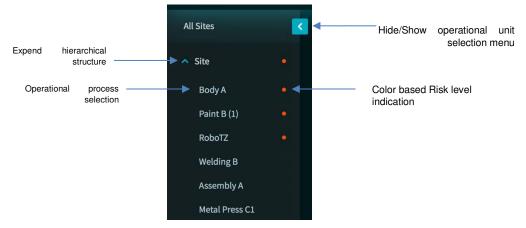

Figure 3 Dashboard left navigation menu

Any operational process that is at risk will have a color-based indicator next to its name. The color of the dot reflects the risk level. The risk is aggregated within the organizational hierarchy, so the risk to a station will be affected by the risk of the Sub-units and assets under it.

#### 3.2.2 Top Risk KPIs

Three main KPIs are displayed in the center area of the dashboard:

- **Risk Level –** Shows the overall risk level of the selected operational unit in two dimensions. The donut chart reflects the risk level state out of 100%, while the color reflects predefined risk levels: Critical, High, Medium, and Low.
- Alerts number of alerts that are currently open for the selected operational unit. The donut chart reflects the distribution of alerts by severity.
- Affected Assets number of assets with open alerts or insights, compared to the total number of assets identified in the system under the selected operational unit. The donut chart reflects the relative amount of affected assets out of the total number of assets under the operational unit in view.

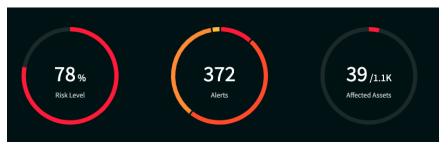

Figure 4 Dashboard view

#### 3.2.3 Risk over time

The risk over time graph shows risk trends as they change over time. Select the timeframe for display (Last 7 days, Last 30 days or Last 90 days). Ideally, the general trend should show a reduction of the risk. When digital risk is under control and at an acceptable level, it means best practices are being implemented to improve the security posture. But your investment is also proportional to your operational investment and the business risk you would like to take.

When trends change, users can drill down through to understand the reason for the change. By drilling down to the Sub-unit and asset level, users can see the main contributor to the change in risk level, and the steps that should be taken to reduce and remove the risk.

| Risk over time |       |  | Last 7 days | ~ |
|----------------|-------|--|-------------|---|
|                |       |  |             |   |
|                |       |  |             |   |
|                |       |  |             |   |
|                | 16/02 |  |             |   |

Figure 5 Risk over time

# 3.2.4 Details tabs

The right side of the dashboard contains several tabs that provide access to the risk breakdown and enable immediate drill down for investigation. These tabs are Station/Sub-unit (changes based on user navigation), Risk, Insights, Alerts, and Cases.

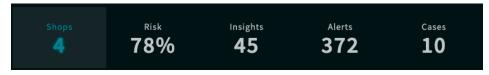

Figure 6 Details tabs

# 3.2.5 Operational Units Tab

The first table displays the top KPIs of the operational units under the selected operational level:

When the dashboard displays the site level, the tab title will be "Stations", and it will include the list of stations within the site. When the dashboard displays one of the stations, the tab title will be "Sub-units", and it will include the list of Sub-units within the selected station.

| cells<br>10  | 70% | o 85                   | Alerts 646     | Ca         |
|--------------|-----|------------------------|----------------|------------|
|              |     |                        |                | Manage cel |
| 43           |     |                        | Go to alert    | •          |
| Risk I<br>77 |     | oted assets<br>04/1.1K | Alierts<br>646 | Cases<br>6 |
| 44           |     |                        | Go to alert    | <b>1</b> × |
| 1217         |     |                        | Go to alert    |            |

Figure 7 Sub-units tab under a selected operational unit

The operational units under this tab are sorted by risk level, so you can focus on units with higher severity first. For each Sub-unit or Stations in this tab the following

KPIs are displayed: Risk Level, affected assets, Alerts and number of open cases which are related to the operational unit - to be described below).

Click the "Go to alerts" button to drill down directly to the open alerts for the selected unit. The "Manage Sub-units" or "Manage stations" button will take you to the railway stations management screen, where you can create new operational units or update existing ones in the logical structure parallel to your actual operational structure.

When the dashboard is set to display the Site level, the Stations tab will show the amount of unassigned assets compared to the total discovered assets. Assigning assets to operational units is important for proper asset inventory and visibility, and it is necessary for correct analysis of risk, generation of mitigation steps and detection of anomalies. Once all assets are assigned to operational processes, discovery of unassigned assets can be the result of a planned activity that should be acknowledged in the central management, or an indicator for a breach that should be handled immediately.

#### 3.2.6 Risk tab

The Risk tab summarizes the sources of digital risk by threat categories. A risk level is calculated separately for each of the categories to provide a better understanding of the areas that require more attention.

The threat categories in this tab are: Assets Inventory, Host Security, Network Security, User Privileges and Behavior, Vulnerability Management and Threat Intelligence, and Remote Connection Activities. The threat categories add an additional dimension for investigation that must be taken into account to ensure improvement in all aspects of the security posture.

Click the "Mitigate" button on each category to go directly to the issues contributing to the risk level.

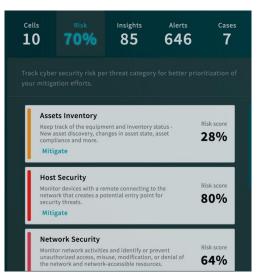

Figure 8 Risk tab in the dashboard – Threat categories

# 3.2.7 Insights tab

Insights are a combination of visible alerts and invisible alerts that the solution has tagged for additional investigation. Individually, these alerts may not seem to pose a threat, but when viewed as a group they require further investigation

The Insights tab contains the most critical insights related to the operational unit on display. Insights correlate groups of alerts that together pose a risk to operational continuity.

Each insight allows users to drill down to the details for a deeper investigation. This tab provides quick access to a prioritized list of insights. The insights act as an "Analyst in a box," empowering users to take action and reduce the mean time to repair (MTTR).

Click the "View insights" button to view the full list of insights. It will be filtered to the selected operational unit currently on display.

| Cells<br><b>10</b> | <sup>Risk</sup> |    | sights<br>85 | Alerts <b>646</b> | Cases<br>7    |
|--------------------|-----------------|----|--------------|-------------------|---------------|
|                    |                 |    |              |                   | View Insights |
|                    |                 |    |              |                   |               |
| Repetitive Ma      | lware Activity  |    |              |                   |               |
| Repetitive Ma      | lware Activity  |    |              |                   |               |
| Repetitive Ma      | lware Activity  |    |              |                   |               |
| Malware Spre       | ad              |    |              |                   |               |
| Repetitive Ma      | lware Activity  |    |              |                   |               |
| Repetitive Ma      | lware Activity  |    |              |                   |               |
| Repetitive Ma      | lware Activity  | 18 | 43           | 9w                |               |

Figure 9 Insights tab in the dashboard

#### 3.2.8 Alerts tab

Alerts are individual warnings that may require attention. They can be part of a larger insight, or stand alone. While insights should be reviewed first, the Alerts tab contains warnings for the operational unit on display.

The alerts tab lists the alerts that are currently active. They are color-coded and sorted by risk level and operational impact. It also shows the number of alerts that have been assigned to users to investigate, the Sub-units involved in the alert, and the age of the alert.

Users can drill down through each alert to see the details by clicking the "Go to Alert" button. Alerts that are unassigned or ones that have a high age expose the operation to a higher risk of disturbance to operational continuity.

The "View Open Alerts" button shows users the full list of alerts that are relevant to the selected operational unit.

| Cells<br>1                    | <sup>Risk</sup> | Insights<br>O | Alerts<br>14 | Cases<br>O       |
|-------------------------------|-----------------|---------------|--------------|------------------|
| Assigned to users <b>0/14</b> |                 |               |              | View open alerts |
| Type                          |                 |               |              |                  |
| Host Security                 |                 |               |              |                  |
| Host Security                 |                 |               |              |                  |
| Host Security                 |                 |               |              |                  |
| Host Security                 |                 |               |              |                  |
| Host Security                 |                 |               |              |                  |
| Host Security                 |                 |               |              |                  |
| Host Security                 |                 |               |              |                  |

Figure 10 Alerts tab in the dashboard

#### 3.2.9 Cases tab

Cases are insights, alerts or other vulnerabilities that have been assigned for investigation and resolution. They can be shared among different users, and handled by different stakeholders within the organization. The case management helps manage the communication both within the operational team and across units, allowing IT and cyber analyst involvement.

The Cases tab lists active cases. They are color-coded by severity and risk level. Users can drill down to see details of each case. The tab also shows the average time to resolution (TTR) for cases, providing a usable KPI for reporting purposes and allowing teams to estimate the required resources.

Click the "View Cases" button to see the full list of cases that are relevant to the selected operational unit.

| Cells Risk                          | Insights<br>85 | Alerts<br>646 | Cases<br>7 |
|-------------------------------------|----------------|---------------|------------|
| Avg, TTR in last 30 days<br>5w ~29% |                |               | View cases |
|                                     |                |               |            |
| DOS Attempt With Prod. Impact       |                |               |            |
| DOS Attempt With Prod Impact        |                |               |            |
| Industrial malware blocked          |                |               |            |
| Ransomware attack blocked           |                |               |            |
| Suspicious comm. from Cell 43       |                |               |            |
| Rouge device                        |                |               |            |
| Malicious USB Insert                |                |               |            |

Figure 11 Cases tab in the dashboard

## 3.2.10 Navigation

The solutions Central Management was designed to allow users to easily navigate throughout the system. As mentioned earlier in this section, users can navigate through different stations, Sub-units and assets using the navigation menu on the left side of the screen. They can drill down into insights, alerts, and other elements using the tabs on the right side of the screen.

Additionally, users can navigate to any location at any time using the top navigation menu.

| Dashboard | Investigate 🗸 | Cases | Factory 🗸 | Compliance 🗸 | Active Integrations | More |
|-----------|---------------|-------|-----------|--------------|---------------------|------|
|           |               | -     |           | 6.11         |                     |      |

Figure 12 Top navigation menu of the application

- **Dashboard** View overall system health, or drill down into individual stations, Sub-units, and assets
- **Investigate** View the Alerts & Insights page or the Vulnerabilities page for full listings of risk indicators.
- **Cases –** View open cases.
- Site Manage operational hierarchy and assets.
- **Compliance –** Manage ICS compliance (IEC 62443 & NIST 800-82 questionnaires)
- Integrations Enable security and industrial data sources, and monitor their performance.
- **More** View and change application settings, user management, troubleshooting and system updates.

# 4. Site Management

The operational organization is managed by dividing it hierarchically into multiple operational layers. These layers are **Site**, **Stations** and **Sub-units**.

The asset inventory is generated from information that is received from both 3rd party data sources available in the network, active and passive Network monitoring capabilities. Assets must be assigned to operational units at the lowest operational processes layer.

S4RIS relevant assets were managed by RAM<sup>2</sup> with the same operational layers (Site, Stations and Sub-units).

# 4.1 Site view

The Site hierarchy view allows users to create, modify, and delete operational units. Users can also search for operational units by name, filter them, and see the number of assets that have not been assigned to a unit.

Select *Stations* from the *Site* menu to see the different stations that have been defined. Each station in the system is displayed as a card.

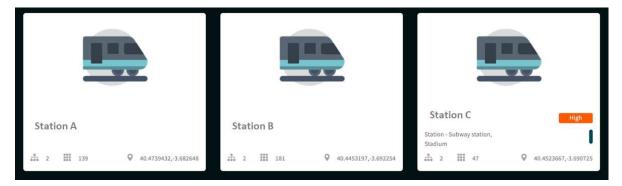

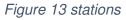

In this view, each card shows the following information for the station:

- Name and description of the station
- Overall risk level (color coded)
- Number of Sub-units
- Number of assets
- Geographic location of the station

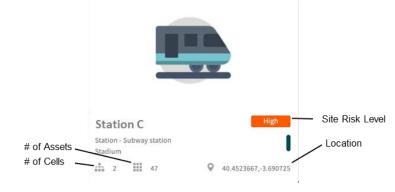

Figure 14 station card

## 4.1.1 Create a Station

To add a new Station:

1. Select *Station* from the top-level *Site* menu.

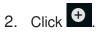

- 3. In the *Create New Station* panel, enter the following:
  - a. Station name & description the name for the station in central management, and a description of it; this is free text
  - b. Location the geographic location of the station
  - c. Image Choose an Image by vertical or upload your own image

|                                      | 198                                            | Create new shop ×                                                |
|--------------------------------------|------------------------------------------------|------------------------------------------------------------------|
|                                      |                                                | * Shop name                                                      |
|                                      |                                                | Type shops name                                                  |
|                                      |                                                | Description                                                      |
| Nuevos Ministerios<br>Control center | Santiago Bernabéu<br>Main Control Room         | Type description                                                 |
| Control center                       |                                                |                                                                  |
| Control center                       | Backup Server, Doors Control Unit, Main Server | *Location                                                        |
| ₩ 60 Q 40,472537,-3,68335            | ₩ 20 Q 40.45233,-3.69057                       | Type location                                                    |
|                                      | 49-1                                           | Image<br>Choose an image or <u>suffand</u> your own.<br>Vertical |
|                                      |                                                | Chorse verticals 👻                                               |
|                                      | (2) (3)                                        | Image                                                            |
|                                      |                                                | Choose image 🗸 🗸                                                 |
|                                      |                                                |                                                                  |
| Chamartin<br>Metro Hall G1           | Nuevos Ministerios<br>Signaling                |                                                                  |
| Ticket Machine, Electronic Timetable | Signaling                                      |                                                                  |
| Ⅲ 80 Q 40.473785,3.68291             | III 121 Q 40.47253.68335202                    | Cancel                                                           |

Figure 15 Create new station

4. Click Create

A card for the new station will appear on the page.

## 4.1.2 Edit a station

To modify details for a station:

Open the station view. Hover the mouse over the station card to be modified & click the .

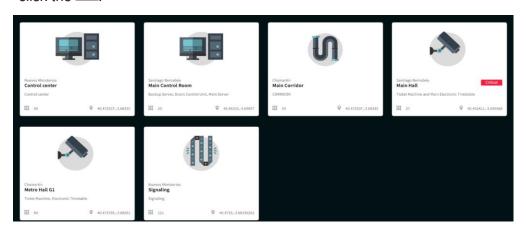

Figure 16 station card – show Station Sub-units

2. In the *Edit station* panel, make changes to the station details as necessary, and then click *Edit* to save.

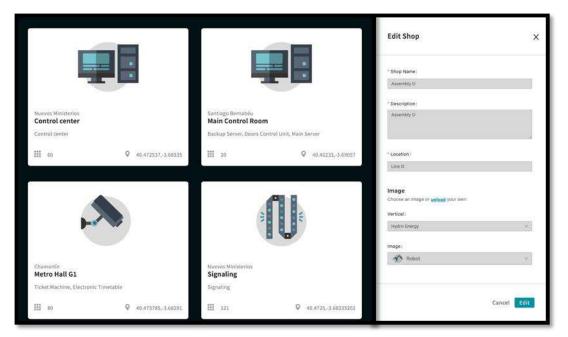

Figure 17 Edit station

#### 4.1.3 Filter or search for stations

Users can filter or search for specific stations in the station view.

Click  $\blacksquare$  to select the filter for the view. Filter by name or location of the station.

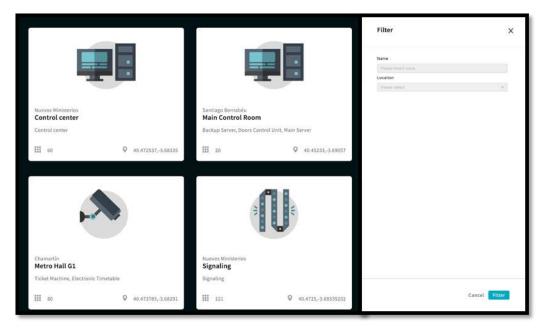

Figure 18 – Filter

Click Click Click

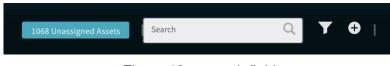

Figure 19 – search field

#### 4.1.4 Delete a station

To delete a station, remove all Sub-units that are part of the station (move them to other stations).

Hover mouse over station card, and click **I**. If there are Sub-units in the station, the station cannot be deleted.

## 4.1.5 Manage Unassigned Assets

Click <sup>10 Unassigned Assets</sup> in the upper right to view a list of Unassigned Assets. From this list users can manage unassigned assets and assign them to Sub-units.

| ASSETS (1066) Unassigned | a× <u>Clear all</u> |                   |               |         |                        | Export asset list | ۹ | Y |
|--------------------------|---------------------|-------------------|---------------|---------|------------------------|-------------------|---|---|
| Name                     |                     |                   |               |         |                        |                   |   |   |
| Siemens 1054             | Unknown             | 00:1b:1b:e2:f1:04 | 10.178.143.9  | Siemens | 25 Oct 2021   11:04:10 |                   |   |   |
| Siemens 1053             | Unknown             | 00:1b:1b:e2:ef:ba | 10.178.143.8  | Siemens | 25 Oct 2021   11:04:10 |                   |   |   |
| Euchner 1052             | Unknown             | 00:1a:5c:01:f0:14 | 10.178.143.63 | Euchner | 25 Oct 2021   11:04:10 |                   |   |   |
| Euchner 1051             | Unknown             | 00:1a:5c:01:ed:b3 | 10.178.143.61 | Euchner | 25 Oct 2021   11:04:10 |                   |   |   |
| Siemens 1043             | Unknown             | 28:63:36:6d:4c:91 | 10.178.143.23 | Siemens | 25 Oct 2021   11:04:10 |                   |   |   |

Figure 20 – Unassigned Asset List

# 4.2 Station Sub-unit

Station Sub-units are entities within stations. Sub-units contain assets. Sub-units can only be assigned to a single station but can have any number of assets assigned to it. Moreover, a single asset can be assigned to different Sub-units as assets may be part of several production units.

## 4.2.1 Sub-unit view

To navigate to the Sub-units view, either click on the station card to see all the Subunits within this station, or select *Sub-units* from the top-level *Site* menu to see all the Sub-units in the site.

|                                      |                                                | S                                |                                              |  |
|--------------------------------------|------------------------------------------------|----------------------------------|----------------------------------------------|--|
| Nuevos Ministerios<br>Control center | Santiago Bernabéu<br>Main Control Room         | Chamartín<br>Main Corridor       | Santiago Bernabéu<br>Main Hall               |  |
| Control center                       | Backup Server, Doors Control Unit, Main Server | CORRIDOR                         | Ticket Machine and Main Electronic Timetable |  |
| € 60 Q 40.472537,-3.6833             | 20 ♀ 40.45233,-3.69057                         | ₩ 59 <b>Q</b> 40.472537,•3.68335 | ₩ 27<br><b>Q</b> 40.452411,·3.690568         |  |

Figure 21 Station Sub-units

Sub-units are shown as cards. Each card contains the following information:

- Name and description of the Sub-unit
- Overall risk level (color coded)
- Number of assets
- Station where Sub-unit is located
- Owner of Sub-unit

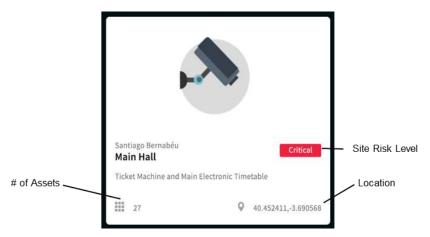

Figure 22 Sub-unit card

## 4.2.2 Create a Sub-unit

Sub-units can either be created through the Station Sub-units page or through the station page. When created through the Station Sub-units page users must assign the Sub-unit to a station. When created through the station page, the Sub-unit is automatically associated with the station.

To create a Sub-unit from the Station Sub-units page:

- 1. Select *Station Sub-units* from the top-level *Site* menu. The Sub-unit cards for the site are shown.
- 2. Click
- 3. In the *Create New Station Sub-unit* panel, enter the following details for the Subunit:
  - a. **Sub-unit name & description** the name for the Sub-unit and its description; this is free text
  - d. Location the geographic location of the Sub-unit
  - e. **Station** the station with which the Sub-unit will be associated (from a list). if the Sub-unit was created directly from a specific station, this field is field automatically
  - f. Image Choose an Image by vertical or upload your own image
  - g. **Impact level** (optional) Indicate the impact loss of this Sub-unit would have in the following areas: Financial, Safety, Productivity, Operational, Reputation, Regulatory. Select from *Insignificant, Minor, Moderate, Major,* or *Catastrophic* for each category.

|                                                                         | _                    | _                                                                            | Create New Sub-unit   |                                                                 |               |  |
|-------------------------------------------------------------------------|----------------------|------------------------------------------------------------------------------|-----------------------|-----------------------------------------------------------------|---------------|--|
|                                                                         |                      |                                                                              | *                     | * Production cell Name :                                        |               |  |
| Nuevos Ministerios<br>Control center<br>Control center                  |                      | Santiago Bernabéu<br>Main Control Room<br>Backup Server, Doors Control Unit, | Main Server           | * Description :                                                 |               |  |
| EE 60                                                                   | Q 40.472537,-3.68335 | ₩ 20                                                                         | Q 40.45233,-3.69057   | * Location :                                                    |               |  |
|                                                                         |                      | <u>a</u>                                                                     |                       | * Shop :                                                        | ×             |  |
|                                                                         |                      | 111                                                                          | 40                    | * Owner:                                                        | ×             |  |
| Chamartín<br><b>Metro Hall G1</b><br>Ticket Machine, Electronic Timetab | te                   | Nuevos Ministerios<br>Signaling<br>Signaling                                 |                       | Image<br>Choose an Image or <u>uplead</u> your own<br>Vertical: |               |  |
| ₩ 80                                                                    | Q 40.473785,-3.68291 | III 121                                                                      | Q 40.4725,-3.68335202 |                                                                 | Cancel Create |  |

Figure 23 Create New Station Sub-unit

| Create New Production            |   |
|----------------------------------|---|
|                                  |   |
| Set Production Cell Impact Level |   |
| Financial :                      |   |
| Select impact level              | ~ |
| Safety :                         |   |
| Select impact level              | ~ |
| Productivity:                    |   |
| Select impact level              | ~ |
| Operational :                    |   |
| Select impact level              | ~ |
| Reputation:                      |   |
| Select impact level              | ~ |
| Regulatory:                      |   |
| Select impact level              |   |

Figure 24 Sub-unit impact level

4. Click Create.

A card for the Sub-unit will appear on the *Station Sub-units* page.

#### 4.2.3 Edit Sub-units

To modify details for a Sub-unit, including station assignment.

- 1. Select Station Sub-units from the top-level Site menu.
- 2. Hover over the Sub-unit to be modified and click  $\stackrel{(*)}{\frown}$ .
- 3. In the *Edit Station Sub-unit* panel, change details as necessary.
- 4. Click Edit to save the changes.

#### 4.2.4 Filter or search for Sub-units

Users can filter or search for specific Sub-units in the Sub-unit view.

- 1. Click in the upper right to filter for Sub-units. Filter by name or location of the Sub-unit.
- 2. Click to search for a specific Sub-unit by name.

| Filter              |             |
|---------------------|-------------|
| Name :              |             |
| Please insert value |             |
| Location:           |             |
| Please select       |             |
|                     |             |
|                     |             |
|                     |             |
|                     |             |
|                     |             |
|                     |             |
|                     |             |
|                     |             |
|                     |             |
|                     |             |
|                     |             |
|                     | Cancel Filt |

Figure 25 Filter Sub-units

#### 4.2.5 Delete a Sub-unit

To delete a Station Sub-unit from a station, remove all assets from the Sub-unit (for example, move them to other Sub-units).

Hover the mouse over the Sub-unit card and click . Deleting Sub-unit is possible only if user approve that the assigned asset in this Sub-unit will move to be part of the unassigned asset list.

#### 4.2.6 Navigation from the Sub-unit view

Users can navigate from a Sub-unit view to the list of assets in the Sub-unit, or to the list of Unassigned Assets.

Hover over a Sub-unit card, and then click Show Assets to show a list of the assets in the Sub-unit.

#### Public, D5.6, December 2022

# 4.3 Assets

Assets are individual production-floor devices that have an IP address. They are discovered automatically based on multiple data sources. A production floor machine could represent several assets.

Once assets are discovered, users assign them to Station Sub-unit/s.

Once assets are in the system, risk is calculated for each asset.

Once assets are assigned to a Sub-unit, their issues contribute to the overall Risk Level of the assigned Sub-unit and station.

#### 4.3.1 Assets view

To navigate to the Assets view, hover the mouse over the Sub-unit cards and click on <u>Show Assets</u> button to display the assets. Alternatively, select *Assets* from the top-level *Site* menu to see all the assets in the site. Click <sup>2 Unassigned Assets</sup>

from the Sub-unit or Station views to view all Unassigned Assets.

| (U)    | RAM <sup>2</sup> Dashboard    | Investigate 🗸   | Cases Fac         | tory 🗸 Comp     | liance ∨ Active  | Integrations | More <sup>®</sup> √ | # Assets<br><b>11</b> /1007 |
|--------|-------------------------------|-----------------|-------------------|-----------------|------------------|--------------|---------------------|-----------------------------|
| < ASSE | TS BY CELL: F&B MACHINE 1234  | L.              |                   |                 |                  |              | Export              | Q <b>T</b>                  |
|        |                               |                 |                   |                 |                  |              |                     |                             |
|        | SCALANCE X-200                | Network Device  | 20:87:56:77:8d:72 | 192.168.100.50  | F&B Machine 1234 | Siemens      | 30 Aug 2021   03:   |                             |
|        | ET2005                        | Controller      | ac:64:17:0b:4e:10 | 192.168.100.42  | F&B Machine 1234 | Siemens      | 31 Mar 2021   16:   |                             |
|        | picxb1.cpxa343-1xaleanxb1ea58 | Controller      | 20:87:56:ad:90:60 | 192.168.100.2   | F&B Machine 1234 | Siemens      | 31 Mar 2021   16:   |                             |
|        | SCALANCE X                    | Network Device  | 20:87:56:77:8d:f8 | 192.168.100.40  | F&B Machine 1234 | Siemens      | 31 Mar 2021   16:   |                             |
|        | S7-1500                       | Controller      | ac:64:17:09:73:f7 | 192.168.100.51  | F&B Machine 1234 | Siemens      | 31 Mar 2021   16:   |                             |
|        | ET200S                        | Controller      | ac:64:17:0b:4d:42 | 192.168.100.52  | F&B Machine 1234 | Siemens      | 31 Mar 2021   16:   |                             |
|        | OS-SERVER                     | Windows Machine | 00:50:56:8a:e5:5a | 192.168.100.229 | F&B Machine 1234 | VMware       | 25 May 2021   15:   |                             |
|        | DESKTOP-JU60QE2               | Windows Machine | c8:f7:50:45:a1:11 | 192.168.100.26  |                  | Dell         | 31 Mar 2021   16:   |                             |
|        | OTORIO-VM                     | Windows Machine | 00:50:56:8a:54:a8 | 192.168.100.234 | F&B Machine 1234 | VMware       | 20 May 2021   02:   |                             |
|        | Hirschmann RS20-0800XXXXXXE   | Network Device  | ec:74:ba:ab:bc:89 | 192.168.100.30  | F&B Machine 1234 | Belden       | 31 Mar 2021   16:   |                             |
|        | REERLAP                       | Windows Machine | c0:3e:ba:01:bf:41 | 192.168.14.12   | F&B Machine 1234 | Dell         | 19 Apr 2021   20:   |                             |

Figure 26 Site assets

The Asset List includes the following information:

- **Asset name** Either original asset name as provided by the plugins, or a generated name by the user
- Asset type Controller, Network Device, etc.
- **MAC address** One of the asset's MACs. If additional MACs are available, "+n" indication will appear. A tooltip with all network interfaces information is presented on hover.
- **Asset IP address -** One of the asset's IPs. If additional IPs are available, "+n" indication will appear. A tooltip with all network interfaces information is presented on hover.

- Station Sub-unit Station Sub-unit/s to which the asset is assigned to
- Vendor the vendor of the asset as it is detected by data source/s
- Last Seen the last time the asset was seen
- Location

Click on an asset in the list to show more detail. This shows the following:

- General asset details the station, Sub-unit, location and description
- Interfaces list of network interfaces including MAC, IP, Subnet
- Type and state, Hardware and Firmware version and more.
- Impacts Level
- Additional Info button to open additional information gathered at the asset level such as compliance information, network, etc.

|        | RAM <sup>2</sup> Dashboard I                                                          | nvestigate ∨ Cases     |                   | Compliance $\vee$         | Active Integrations | More    |                        | # Assets<br><b>11</b> /1007 |  |
|--------|---------------------------------------------------------------------------------------|------------------------|-------------------|---------------------------|---------------------|---------|------------------------|-----------------------------|--|
| < ASSE | < ASSETS BY CELL: F&B MACHINE 1234                                                    |                        |                   |                           |                     |         |                        |                             |  |
|        |                                                                                       |                        |                   |                           |                     |         |                        |                             |  |
|        | SCALANCE X-200                                                                        | Network Device         | 20:87:56:77:8d:72 | 192.168.100.50            | F&B Machine 1234    | Siemens | 30 Aug 2021   03:01:25 | View Alerts                 |  |
|        | Asset Details                                                                         |                        | Int               | erfaces                   |                     |         | Risk                   |                             |  |
|        | SCALANCE X208, managed IE switch, 8x 10                                               |                        | MA                | с                         | IP                  | Subnet  | Risk                   | High                        |  |
|        | diagnostics, error-signaling contact with se                                          |                        | 20.9              | 7:56:77:8d:72             | 192.168.100.50      |         | Alerts                 | 7                           |  |
|        | supply, PROFINET IO device, network man<br>Manager integrated, incl. electron. manual |                        | 20.0              | 1.36.11.60.12             | 132.108.100.30      |         | Vulnerabilities        | 15                          |  |
|        | Shop                                                                                  | Food & Beverage        | Un                | iqueness                  |                     |         | Impact Level           |                             |  |
|        | Production cell                                                                       | F&B Machine 1234       |                   | 1000 - 1000 C             |                     |         | Impact Level           |                             |  |
|        | Asset owner                                                                           | Henry Ford             | Cert              | tain                      |                     |         | Regulatory             | None                        |  |
|        | Location                                                                              |                        |                   |                           |                     |         | Reputational           | None                        |  |
|        | State                                                                                 |                        | Co                | llected By                |                     |         | Operational            | None                        |  |
|        | First Seen                                                                            | 18 Mar 2021   17:06:23 |                   | ve Query, Threat Intellig | anco AIS            |         | Productivity           | None                        |  |
|        | Last Seen                                                                             | 30 Aug 2021   03:01:25 | Acti              | to goory, threat intenip  | Jencel and          |         | Safety                 | None                        |  |
|        |                                                                                       |                        |                   |                           |                     |         | Financial              | None                        |  |
|        | Vendor                                                                                | Siemens                |                   |                           |                     |         |                        |                             |  |
|        | Family                                                                                | SCALANCE X-200         |                   |                           |                     |         |                        |                             |  |
|        | Model                                                                                 | X208                   |                   |                           |                     |         |                        |                             |  |
|        | Catalog number                                                                        | 6GK5208-0BA10-2AA3     |                   |                           |                     |         |                        |                             |  |
|        | Serial                                                                                | VPK3196509             |                   |                           |                     |         |                        |                             |  |
|        | Firmware Version                                                                      | 5.2.1                  |                   |                           |                     |         |                        |                             |  |
|        | Hardware Version                                                                      | 7.0.0                  |                   |                           |                     |         |                        |                             |  |
|        | Device Type                                                                           | Network Device         |                   |                           |                     |         |                        |                             |  |
|        |                                                                                       |                        |                   |                           |                     |         |                        |                             |  |

Figure 27 Asset detail

**Note:** user can export asset level report from the button "Export Report " located at the top left corner of the ide panel. For more information, view the Report chapter in this manual.

## 4.3.2 Assign assets to Sub-units

Assets need to be assigned to Sub-units & Sub-units are assigned to stations. Any alerts related to an asset can be seen at the station, Sub-unit and asset level.

Assets can be associated with Sub-units either individually or in bulk. You can assign assets to Sub-units from the *Assets* list view.

To assign a single asset to a Sub-unit:

- 1. Hover over the asset in the list.
- 2. Click (on the right side) to open the *Edit Asset* panel.

| 3       | RAM <sup>2</sup> DASHBOARD                                                                                  |                                                                                          |                                                      |                                                             |                                        |                                                                             | Edit Asset                                                                                             | х           |
|---------|----------------------------------------------------------------------------------------------------|------------------------------------------------------------------------------------------|------------------------------------------------------|-------------------------------------------------------------|----------------------------------------|-----------------------------------------------------------------------------|----------------------------------------------------------------------------------------------------|-------------|
| ALL SHC | PS > TRANSPORTATION SHOP > <b>TRA</b><br>Name<br>Asset name#101                                             | NSPORTATION 11 (.<br>Type<br>Network Device                                              |                                                      | Production cell<br>Transportation 11                        | Vender<br>SIEMENIS AG                  | Last Active<br>29 Jan 2019   9486.c                                         | Device Name :<br>Asset name#101<br>Description :<br>Description                                        |             |
|         | Asset Details<br>Shop<br>Production cell<br>Location<br>State<br>First Seen<br>Last Seen<br>Vulnerabilities | Transportation si<br>Transportation<br>h10<br>29 Jan 2019   04:06<br>29 Jan 2019   04:06 | 11 Ven<br>1/5 Farr<br>104 Seri<br>1:04 Firm<br>4 Har | dor<br>nity<br>fel                                          | 00:11:00:0<br>SIEM<br>scalan           | IENS AG Repi<br>Cex 400 Ope<br>W734 Proc<br>3559654 Safe<br>2.7.1 Fina<br>4 | Type :<br>Network Device<br>Location :<br>h101/5<br>Assign to Production cell :<br>Transportation 11 × | •<br>•      |
|         | Asset name#133<br>Asset name#12                                                                             | Network Device<br>Controller                                                             | 17.1.105.4<br>17.0.38.144                            | Transportation 13                                           | SIEMENS AG                             | 29 Jan 2019   04:06:1<br>29 Jan 2019   04:06:3                              | Financial:                                                                                             | ×]          |
|         | Asset name#19<br>Asset name#8<br>Asset name#7                                                               | Network Device<br>Network Device<br>Controller                                           | 17.0.121.215<br>17.0.219.187<br>17.1.118.113         | Transportation 11<br>Transportation 11<br>Transportation 11 | SIEMENS AG<br>SIEMENS AG<br>SIEMENS AG | 29 Jan 2019   04:06:5<br>29 Jan 2019   04:06:5<br>29 Jan 2019   04:06:5     | Palatic                                                                                                | Cancel Save |

Figure 28 Assign an asset to a Sub-unit

- 3. In the *Edit Asset* panel, in the *Assign to Station Sub-unit* field, select the Station Sub-unit/s from the list.
- 4. Click Save.

#### 4.3.3 Bulk assign assets to Sub-units

To assign multiple assets to a Station Sub-unit:

Figure 29 Assign multiple assets to a Sub-unit

- 2. Select the Station from the drop down list.
- 3. Select the Station Sub-unit from the drop down list
- 4. Click Assign.

#### 4.3.4 Filter or search for assets

Users can filter or search for specific assets in the Asset list view.

Click I in the upper right to filter for assets. Filter by name, location, vendor, Subunit, IP address and more asset attributes.

Click Click Click

| ASSETS (132) Unassigned a. |           |                   |                |          | Export asset list      | siem           | ۹ ۲ |
|----------------------------|-----------|-------------------|----------------|----------|------------------------|----------------|-----|
|                            |           |                   |                |          |                        | No. Contractor |     |
| Name                       |           |                   |                |          |                        |                |     |
| Siemens 1111               | Unknown   | 00:1b:1b:a2:74:db | 10.191.219.204 | Siemens  | 25 Oct 2021   11:04:10 |                |     |
| Siemens 1103               | Unknown   | 20:87:56:32:62:34 | 10.191.219.150 | Siemens  | 25 Oct 2021   11:04:10 |                |     |
| Siemens 1102               | Unknown   | 00:1b:1b:f4:bb:72 | 10.178.143.212 | Sienvens | 25 Oct 2021   11:04:10 |                |     |
| Siemens OT Device 1095     | OT Device | 00:1b:1b:60:ae:32 | 10.191.219.32  | Siemens  | 25 Oct 2021   11:04:10 |                |     |
| Siemens OT Device 1094     | OT Device | 60:1b:1b:87:77:00 | 10.191.219.4   | Siemens  | 25 Oct 2021   11:04:10 |                |     |
| Siemens OT Device 1093     | OT Device | 00:1b:1b:b7:f4:1b | 10.191.219.6   | Siemens  | 25 Oct 2021   11:04:10 |                |     |
| Siemens 1092               | Unknown   | 20:87:56:5c:c3:e1 | 10.178.143.139 | Siemens  | 25 Oct 2021   11:04:10 |                |     |
| Siemens OT Device 1091     | OT Device | 00:1b:1b:b4:76:f8 | 10.191.219.8   | Siemens  | 25 Oct 2021   11:04:18 |                |     |
| Siemens OT Device 1090     | OT Device | 20:87:56:4f:47:23 | 10.191.219.22  | Siemens  | 25 Oct 2021   11:04:10 |                |     |
| Siemens OT Device 1087     | OT Device | 20:87:56:1b:d1:ff | 10.191.219.9   | Siemens  | 25 Oct 2021   11:04:10 |                |     |

Figure 30 Asset search

# 5. Investigation - Alerts

Note: The Investigate option on the navigation bar has three submenus. Alerts and Insights, which is discussed in this section, and vulnerabilities, which is discussed in the following section.

The Alerts screen is split into two tabs: Alerts and Insights.

Under the Alerts tab, users can view all alerts that have been generated in the central management. Under the Insights tab, users can view the list of insights that were generated based on correlation of various alerts, and in combination with asset information.

# 5.1 Alerts tab

The Alerts tab contains a table with a list of all the alerts that were generated by the system. By default, the list is sorted by time of creation, with the newest alerts appearing at the top of the list. Also by default, the list only contains open alerts. Default settings can be changed in the settings for the page. Sorting can be set by a number of parameters, including severity.

Alerts enter the system in one of two ways. Some alerts are generated for events based on data sources that are integrated into the solution, while others are generated based on the internal central management security engines logic and take into account the operational context and impact of manifestation of the risk to the asset and the operational process.

Alerts that do not pass the minimal threshold are managed in the system's backend as invisible alerts and are not exposed in this view, to reduce unneeded noise and alert fatigue. If an invisible alert is correlated with other alerts to an insight, it will be transformed to a visible alert and exposed in this view.

| Alerts (64 |                                   | Status: New, In Progress × Severity \$ High |             |                        |                             |                 |                  | Q 🕈 🌣                  |
|------------|-----------------------------------|---------------------------------------------|-------------|------------------------|-----------------------------|-----------------|------------------|------------------------|
| 15022      |                                   |                                             |             |                        |                             |                 |                  |                        |
|            | 22 Network policy violation       | High                                        |             |                        |                             |                 |                  |                        |
|            |                                   |                                             |             | 17 Feb 2020   11:29:25 | AC500 V3                    | 192.168.105.117 | new2 (1),43,new1 | 17 Feb 2020   11:29:25 |
| 15022      | 21 Network policy violation       | High                                        |             | 17 Feb 2020   11:28:01 | AC500 V3                    | 192.168.105.117 | new2 (1),43,new1 | 17 Feb 2020   11:28:01 |
| 15021      | 19 Malware detected               | Critical                                    |             | 12 Feb 2020   14:59:14 | SCALANCE X-200              | 192.168.100.40  |                  | 12 Feb 2020   14:59:14 |
| 15021      | L8 Malware detected               | Critical                                    | In Progress | 12 Feb 2020   14:59:07 | SCALANCE X-200              | 192.168.100.40  |                  | 16 Feb 2020   15:06:45 |
| 15021      | 16 New Asset Discovered           | Medium                                      | In Progress | 10 Feb 2020   12:08:42 |                             | 10.200.11.200   | new2 (1),43      | 16 Feb 2020   13:50:41 |
| 15021      | 15 New Asset Discovered           | Medium                                      | In Progress | 10 Feb 2020   12:08:42 | EngineeringStation2 - Legac | 10.200.10.205   | new2 (1),43      | 12 Feb 2020   14:30:46 |
| 15021      | 14 New Asset Discovered           | Medium                                      | In Progress | 10 Feb 2020   12:08:41 | EngineeringStation1 - DCS   | 10.200.10.200   | new2 (1),43      | 12 Feb 2020   14:30:46 |
| 15021      | L2 New Vulnerabilities Discovered | d Medium                                    |             | 10 Feb 2020   12:08:41 | SCALANCE XF2016             | 192.168.105.247 | new2 (1),43,new1 | 10 Feb 2020   12:08:41 |
| 15021      | 11 New Vulnerabilities Discovered | High                                        |             | 10 Feb 2020   12:08:41 | SCALANCE XF2016             | 192.168.105.247 | new2 (1),43,new1 | 10 Feb 2020   12:08:41 |
| 15021      | 10 New Vulnerabilities Discovered | d Medium                                    |             | 10 Feb 2020   12:08:41 | SCALANCE XF2016             | 192.168.105.247 | new2 (1),43,new1 | 10 Feb 2020   12:08:41 |
| 15020      | 09 New Vulnerabilities Discovered | High                                        |             | 10 Feb 2020   12:08:41 | SCALANCE XF2016             | 192.168.105.247 | new2 (1),43,new1 | 10 Feb 2020   12:08:41 |

Figure 31 Alerts view

Each alert contains the following details:

- Alert ID unique alert identifier
- Type from a list of predefined alert types
- Severity risk level of the alert
- Status new, in progress, resolved or rejected
- Alert time time/date stamp when the alert occurred
- Asset name the asset associated with the alert
- IP Asset's IP address
- Station Sub-unit Sub-unit containing the affected asset
- Last updated Time/date stamp for last time there were any changes to the alert

Click on an alert to expand the row for more detailed information.

| 2806 New Vulnerabilities Discovered Hedium                         |                     | 25 Nov 2021   14:34:17 | picxb1.cpxa343-1xaleanxb1e | 192.168.100.56             | F&B Machine 1234 | 28 Nov 2021   14:34:18 |
|--------------------------------------------------------------------|---------------------|------------------------|----------------------------|----------------------------|------------------|------------------------|
| Assignee<br>Unassigned ∨                                           | On asset            |                        |                            | Alert status               |                  |                        |
| Alert Type                                                         | Asset name          | picxb1.c               | pxa343-1xaleanxb1ea58      | Open Resolved              | Rejected         |                        |
| New Vulnerabilities Discovered                                     | IP                  |                        | 192.168.100.56             |                            |                  |                        |
|                                                                    | Asset owner         |                        |                            | Sub-status                 |                  |                        |
| Alert Category                                                     |                     |                        |                            | New                        |                  |                        |
| Vulnerability Management and Threat Intelligence<br>Alert sub-type | Related To          |                        | 13                         | Add.comment                |                  |                        |
| Name<br>CVE-2021-33737                                             | Insights            |                        | 2 Insights                 |                            |                  |                        |
| Severity                                                           | Alert collected by  | 1                      |                            |                            |                  | 10                     |
| 7.5                                                                |                     |                        |                            | Last updated : 28 Nov 2021 |                  |                        |
| Last seen                                                          | Threat Intelligence |                        |                            | Last updated : 28 Nov 2021 | 14:34:18         |                        |
| 29 Nov 2021   15:32:21                                             |                     |                        |                            |                            |                  | Cancel Save            |
| Description                                                        |                     |                        |                            |                            |                  |                        |
| Denial Of Service in Siemens SIMATIC NET CP Modules                |                     |                        |                            |                            |                  |                        |
|                                                                    |                     | Mitigation Additio     | inal Info Open case        |                            |                  |                        |

Figure 32 Expended alert view

The expanded view includes the following information:

- Alert type type of the alert
- Alert Category scope of alert (shown in Risk tab)
- Alert sub-type detailed alert classification
- **Description –** Root cause of alert and potential implications
- Asset details asset name (clickable), asset owner
- **Related to –** Other alerts (clickable), insights (clickable)
- **Source** the data source that contributed the event based on which the alert was generated.
- Alert status open, resolve or reject the alert. Additional free text comment field for added documentation explaining alert status changes.

Users can close the alert directly from the expanded view. In addition, there are three additional options:

- **Open Case** create a new case to manage alert with other stakeholders or team members within the organization
- **Mitigation Button** click to display the needed mitigation actions for resolution of the problem.
- Additional Info Investigate the raw data that was used to generate the alert. A cyber analyst can view this information including the original Syslog event or API response.

# 5.2 Insights tab

Insights are generated by correlating visible and invisible alerts, together with asset information. These insights create a wider view of risks impacting the system.

The insights act as "Cyber-analyst-in-a-box". They identify patterns and suggest a playbook with step-by-step actions to take for quick mitigation. These empower the operational team to take action, as they reduce both the time and effort needed for resolution on the Security Operations Center (SOC) side. They bridge the knowledge gap and assist to ensure safe industrial growth.

| ALERTS       |                                    |        |     |                        |  |            |
|--------------|------------------------------------|--------|-----|------------------------|--|------------|
| Alerts (646) |                                    |        |     |                        |  | Q <b>T</b> |
| Insight ID   |                                    |        |     |                        |  |            |
| 524          | Rogue Device Detected              | High   | New | 10 Feb 2020   12:05:56 |  |            |
| 523          | Suspicious Changes In Cell         | Medium | New | 09 Feb 2020   14:52:49 |  |            |
| 522          | DOS Attempt With Production Impact | High   | New | 09 Feb 2020   14:52:49 |  |            |
| 521          | Suspicious Changes In Cell         | Medium | New | 09 Feb 2020   14:51:00 |  |            |
| 520          | DOS Attempt With Production Impact | High   | New | 09 Feb 2020   14:51:00 |  |            |
| 519          | Suspicious Changes In Cell         | Medium | New | 09 Feb 2020   14:49:39 |  |            |
| 518          | Suspicious Changes In Cell         | Medium | New | 09 Feb 2020   14:00:00 |  |            |
| 517          | DOS Attempt With Production Impact | High   | New | 09 Feb 2020   14:00:00 |  |            |
| 515          | Suspicious Changes In Cell         | Medium | New | 06 Feb 2020   14:14:01 |  |            |
| 514          | Suspicious Changes In Cell         | Medium | New | 06 Feb 2020   14:14:01 |  |            |
| 513          | Suspicious Changes In Cell         | Medium | New | 06 Feb 2020   14:14:01 |  |            |

Figure 33 Insights view

Each insight row includes:

- Insight ID Unique insight identifier
- **Type –** from a list of predefined Insight types
- Severity based on the risk of the alerts and the impact level of the Subunit
- Status new, handled in case, resolved or rejected
- Creation Time the creation of the insight
- Station Sub-unit the Station Sub-unit at risk based on asset alerts
- Related alerts the alerts that were involved in creating the Insight

Click on an Insight to expand the row for more detailed information

| Insight Overview     |                                                                                                    | Insight Details                   |           | Insight status               |    |
|----------------------|----------------------------------------------------------------------------------------------------|-----------------------------------|-----------|------------------------------|----|
|                      | 12 that is a potential malicious host and issues<br>ed for this activity by an internal or external | Affected assets<br>Related alerts | 2.3       | 🖲 Open 💮 Resolved 💮 Rejected |    |
| Category             | Operational Impact                                                                                  | Production Cell                   | Generator | Status                       |    |
| Insight rule version | 1.0                                                                                                 |                                   |           | New                          | Y. |
| Start time           | 02 Jan 2021   16:08:45                                                                              |                                   |           | Comment                      |    |
| End time             | 02 Jan 2021   16:00:45                                                                              |                                   |           | Add comment                  |    |

Figure 34 Expanded Insight view

The expanded insight view includes:

- **Insight Overview** details relating to the insight, the threat category and the impacted Station Sub-unit.
- **Insight Details** the affected assets, related alerts and the time of the first and last alert in the insight.
- **Insight status** open, resolve, or reject the insight. Additional free text comment field for added documentation explaining Insight Status changes.
- **Insight rule version** Version of the insight rule that generated the insight.

Click on the related alerts (numbered link) to see all matched alerts on a timeline. Each alert is presented with the event time, current status, relevant Sub-unit and related assets. The anchor value, which unifies the alerts to the insight is yellow marked.

|                        |        |                                           |                                    | < Mare V               | Related Alerts                                                       | ×                         |
|------------------------|--------|-------------------------------------------|------------------------------------|------------------------|----------------------------------------------------------------------|---------------------------|
| ALERTS                 |        |                                           |                                    |                        | High Port Scan<br>Network events<br>Event time (62 Jan 2021   16:10/ | (a)                       |
|                        |        |                                           |                                    |                        | Alert ID<br>Status<br>Cell name                                      | 99<br>Open<br>Generator   |
|                        |        |                                           |                                    | Updated time           | Collected by                                                         | RAM <sup>2</sup> Engine   |
|                        |        | High                                      |                                    | 02 Jan 2021   16:11:45 | From asset                                                           |                           |
| Insight Ov             | erview | Insig                                     | ht Details                         |                        | Asset name<br>Asset IP                                               | 0HIK-12<br>192.168.101.13 |
|                        |        | ernal or external Affects<br>Relate       | id assets<br>d alerts<br>tion Cell | 2<br>3<br>Generator    | To asset<br>Asset name<br>Asset IP                                   | 192.168.101.15( <u>13</u> |
| Start time<br>End time | 02 Jan | 1.0<br>2021   16:08:45<br>2021   16:11:45 |                                    |                        |                                                                      |                           |
| Open                   | -      |                                           |                                    |                        | High Port Scan<br>Network events<br>Event time (02 Jan 2021   16:11- | (5)                       |
| Open                   |        |                                           |                                    |                        | Alert ID                                                             | 117                       |
|                        |        | ce Critical                               |                                    | 02 Jan 2021   16:10:46 |                                                                      |                           |
|                        |        | High                                      |                                    | 02 Jan 2021   16:10:45 |                                                                      | Open case                 |

Figure 35 - Alerts

**BEST PRACTICE**: When managing an insight and tracking the resolution of the alerts involved, users should open a case. This allows stakeholders to have a single point of communication, where all messages can be viewed, managed and

documented. Effort toward resolution is tracked, giving full transparency across the organization. To start, click the Open Case button.

# 5.3 Filter or Search Alerts & Insights

- Click in the **upper** right to filter alerts. Filter by alert type, status, time, Sub-unit, vulnerability type, or severity. You can also filter for new or acknowledged alerts.
- Click Q to search for alerts.

| Filter                                   |               |
|------------------------------------------|---------------|
| Type                                     |               |
|                                          |               |
| Category                                 |               |
| A) emigranti                             |               |
| Save by                                  |               |
| ATImetine                                |               |
| Doclated time                            |               |
| No. 1                                    |               |
| Production cell                          |               |
|                                          |               |
| Unassigned assets' insights              |               |
| 📃 Show insights without defined producti | oa cel        |
| Re alled allerts                         |               |
| Philippetvau                             |               |
| States                                   |               |
| Answiss Bacquerand 1                     |               |
| Skoj                                     |               |
|                                          |               |
|                                          |               |
|                                          |               |
|                                          |               |
|                                          | Cancel Titter |

Figure 36 Filter alerts

# 5.4 Alert & Insights KPIs and Distribution

The top right corner of the Investigate screen shows the total number of open insights, alerts, and the number of site assets affected by alerts.

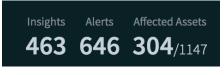

Figure 37 Alerts screen KPIs

Click on the summary of alerts and affected assets in the upper right of the Alerts view to see a distribution of alerts according to type, category, status or Station Subunit.

| Show by: Category                                               |     |    |                       | 8 |
|-----------------------------------------------------------------|-----|----|-----------------------|---|
| Assets Inventory     Host Security                              | 272 | 25 | <sup>272</sup><br>646 |   |
| <ul> <li>Network Security</li> <li>Vulnerability Man</li> </ul> |     |    | 040                   |   |

Figure 38 Alert distribution by type

# 5.5 Disable vulnerabilities

One source for alerts is vulnerabilities. While most vulnerabilities need to be monitored, there may be some specific vulnerabilities that don't require monitoring. Hence, the user can disable them to prevent them from creating alerts. To disable these vulnerabilities:

- 1. In main menu More/Settings/Advanced/CVE Alerts page
- 2. In the *Vulnerabilities Alerts Management* page, disable alerts that are not relevant.

|                                                                                                    | Dashboard Investigate V Cases  | Factory $\lor$ Compliance $\lor$ Active In | tegrations More V                                                    |  |
|----------------------------------------------------------------------------------------------------|--------------------------------|--------------------------------------------|----------------------------------------------------------------------|--|
| -                                                                                                    |                                |                                            |                                                                      |  |
| Notifications ~ X Sensors ~                                                                                                    | Vulnerabilities Alerts         | Management                                 |                                                                      |  |
| Intelligence ~                                                                                                    | Enable / Disable alerts by CVE |                                            |                                                                      |  |
| Update DB                                                                                                    |                                |                                            |                                                                      |  |
| 🗞 System 🔺                                                                                                    | Search by CVE name             | Q.                                         |                                                                      |  |
| Date & Time                                                                                                    |                                |                                            |                                                                      |  |
| Software Update                                                                                                    | CVE-2018-4832                  |                                            | Remote Denial of service in various Siemens products                 |  |
| Maintainance                                                                                                    | CVE-2019-10916                 |                                            | Remote code execution in Siemens SIMATIC PCS 7, WinCC, TIA Portal    |  |
| Help <sup>●</sup> ·     ·     ·     ·     ·     ·     ·     ·     ·     ·     ·     ·     ·     ·     ·     ·     ·     ·     ·     ·     ·     ·     ·     ·     ·     ·     ·     ·     ·     ·     ·     ·     ·     ·     ·     ·     ·     ·     ·     ·     ·     ·     ·     ·     ·     ·     ·     ·     ·     ·     ·     ·     ·     ·     ·     ·     ·     ·     ·     ·     ·     ·     ·     ·     ·     ·     ·     ·     ·     ·     ·     ·     ·     ·     ·     ·     ·     ·     ·     ·     ·     ·     ·     ·     ·     ·     ·     ·     ·     ·     ·     ·     ·     ·     ·     ·     ·     ·     ·     ·     ·     ·     ·     ·     ·     ·     ·     ·     ·     ·     ·     ·     ·     ·     ·     ·     ·     ·     ·     ·     ·     ·     ·     ·     ·     ·     ·     ·     ·     ·     ·     ·     ·     ·     ·     ·     ·     ·     ·     ·     ·     ·     ·     ·     ·     ·     ·     ·     ·     ·     ·     ·     ·     ·     ·     ·     ·     ·     ·     ·     ·     ·     ·     ·     ·     ·     ·     ·     ·     ·     ·     ·     ·     ·     ·     ·     ·     ·     ·     ·     ·     ·     ·     ·     ·     ·     ·     ·     ·     ·     ·     ·     ·     ·     ·     ·     ·     ·     ·     ·     ·     ·     ·     ·     ·     ·     ·     ·     ·     ·     ·     ·     ·     ·     ·     ·     ·     ·     ·     ·     ·     ·     ·     ·     ·     ·     ·     ·     ·     ·     ·     ·     ·     ·     ·     ·     ·     ·     ·     ·     ·     ·     ·     ·     ·     ·     ·     ·     ·     ·     ·     ·     ·     ·     ·     ·     ·     ·     ·     ·     ·     ·     ·     ·     ·     ·     ·     ·     ·     ·     ·     ·     ·     ·     ·     ·     ·     ·     ·     ·     ·     ·     ·     ·     ·     ·     ·     ·     ·     ·     ·     ·     ·     ·     ·     ·     ·     ·     ·     ·     ·     ·     ·     ·     ·     ·     ·     ·     ·     ·     ·     ·     ·     ·     ·     ·     ·     ·     ·     ·     ·     ·     ·     ·     ·     ·     ·     ·     ·     ·     ·     ·     ·     ·     ·     ·     ·     · | CVE-2019-10917                 |                                            | Remote Denial of service in Siemens SIMATIC PCS 7, WInCC, TIA Portal |  |
| Advanced A                                                                                                    | CVE-2019-10918                 |                                            | Remote code execution in Siemens SIMATIC PCS 7, WinCC, TIA Portal    |  |
| Alerts Management                                                                                                    | CVE-2019-10922                 |                                            | Remote code execution in Siemens SIMATIC WINCC and PCS 7             |  |
| CVE Alerts                                                                                                    | CVE-2016-2279                  |                                            | Remote Code Execution via Rockwell Automation CompactLogix           |  |
| Mitigations                                                                                                    |                                |                                            |                                                                      |  |
| Insights Management                                                                                                    |                                |                                            |                                                                      |  |
| External Servers                                                                                                    |                                |                                            |                                                                      |  |
| Configurations                                                                                                    |                                |                                            |                                                                      |  |
| 🛱 Change Language >                                                                                                    |                                |                                            |                                                                      |  |
| Log out 🕞                                                                                                    |                                |                                            |                                                                      |  |

Figure 39 Vulnerabilities

3. Once a vulnerability is disabled, future alerts for it will not be issued, and will not appear in the Alerts page.

# 6. Investigation - Vulnerabilities

Note: The Investigate option on the navigation bar has two submenus. Alerts, which was discussed in the previous section, and vulnerabilities, which is discussed in this section.

This screen provides access to OTORIO's dedicated vulnerabilities database that is managed by our threat intelligence team. The table in the screen includes information regarding each vulnerability, and the automatic mapping to actual assets within the network.

Use this view to save time on manual analysis of the common vulnerabilities and exposures (CVE) and matching the assets vendors, families and firmware versions to the conditions in the vendor advisories.

|                | Dashboard      | Investigate \vee         | Cases Factory $\vee$ | Compliance $\vee$ Active | Integrations More V |             | Detec                  | ted Vulnerabilities All Vulnerabilities 187 2090 |  |
|----------------|----------------|--------------------------|----------------------|--------------------------|---------------------|-------------|------------------------|--------------------------------------------------|--|
|                |                |                          |                      |                          |                     |             |                        |                                                  |  |
| VULNERABILITIE | 5 (187) Show d | detected v × <u>Clea</u> |                      |                          |                     |             | ßearch                 | ۹ 🝸                                              |  |
| CVE Name 💠     |                |                          |                      |                          |                     |             |                        |                                                  |  |
| CVE-2021-22681 |                |                          | Cryptographic Issue  | Authentication Bypass    | Rockwell            | 25 Feb 2021 | 25 Feb 2021   00:00:00 | Mitigation                                       |  |
| CVE-2021-22659 |                |                          | Crafted Packet       | Denial of Service        | Rockwell            | 02 Feb 2021 | 02 Feb 2021   00:00:00 | Mitigation                                       |  |
| CVE-2020-7592  |                |                          | Design Error         | Access To Sensitive Data | Siemens             | 14 Jul 2020 | 22 Jul 2020   00:00:00 | Mitigation                                       |  |
| CVE-2020-7586  |                |                          | Buffer Overflow      | Denial Of Service        | Siemens             | 10 Jun 2020 | 14 Jul 2020   00:00:00 | Mitigation                                       |  |
| CVE-2020-7585  |                |                          | Design Error         | Denial Of Service        | Siemens             | 10 Jun 2020 | 14 Jul 2020   00:00:00 | Mitigation                                       |  |
| CVE-2020-7580  |                |                          | Misconfiguration     | Remote Code Execution    | Siemens             | 10 Jun 2020 | 14 Aug 2020   00:00:00 | Mitigation                                       |  |
| CVE-2020-6990  | 9.8            |                          | Cryptographic Issue  | Authentication Bypass    | Rockwell            | 16 Mar 2020 | 20 Mar 2020   00:00:00 | Mitigation                                       |  |
| CVE-2020-6988  |                |                          | Design Error         | Authentication Bypass    | Rockwell            | 16 Mar 2020 | 20 Mar 2020   00:00:00 | Mitigation                                       |  |
| CVE-2020-6984  |                |                          | Cryptographic Issue  | Information Disclosure   | Rockwell            | 16 Mar 2020 | 20 Mar 2020   00:00:00 | Mitigation                                       |  |
| CVE-2020-6980  |                |                          | Design Error         | Authentication Bypass    | Rockwell            | 16 Mar 2020 | 20 Mar 2020   00:00:00 | Mitigation                                       |  |
| CVE-2020-6111  |                |                          | Crafted Packet       | Denial of Service        | Rockwell            | 03 Dec 2020 | 23 Feb 2021   00:00:00 | Mitigation                                       |  |
| CVE-2020-28395 |                |                          | Cryptographic Issue  | Information Disclosure   | Siemens             | 12 Jan 2021 | 20 Jan 2021   00:00:00 | Mitigation                                       |  |
| CVE-2020-28391 |                |                          | Cryptographic Issue  | Information Disclosure   | Siemens             | 12 Jan 2021 | 09 Feb 2021   00:00:00 | Mitigation                                       |  |

Figure 40 Vulnerabilities

Each CVE includes the following details:

- CVE Name
- Severity (CVSS)
- Affected assets number and a link to the list of assets
- Type of vulnerability
- Potential impact of the vulnerability
- Affected vendor
- Release date
- Latest revised
- Mitigation Steps needed to take to mitigate the risk, taking limitations of the OT network into account

## 7. Cases

Cases are insights, alerts or other vulnerabilities that have been assigned for investigation and resolution. They can be shared among different users, such as operators, engineers, cyber analysts, IT technicians, or anyone else required for the resolution of the alert.

RAM<sup>2</sup> helps manage the communication both within the operational team and across units, allowing for full transparency across the organization.

Cases can be opened from an insight, alert, or group of alerts. Once a case is created, its resolution time is measured. The case has a default owner based on the affected assets. However, each of the alerts that are grouped by the case can have a different assignee based on the relevant function that is skilled to handle the issue.

|   |            | Dashboard         | Investigate $\vee$ | Cases Fact | ory ∨ Complia | nce ∨ Active In       | tegrations More        | e ~        |             |                        | My Cases Or<br>100 | en Cases<br>1 | All Cases<br><b>172</b> |  |
|---|------------|-------------------|--------------------|------------|---------------|-----------------------|------------------------|------------|-------------|------------------------|--------------------|---------------|-------------------------|--|
| с | ASES (172) |                   |                    |            |               |                       |                        |            |             |                        |                    | ۹             | Y                       |  |
|   |            |                   |                    |            |               |                       |                        |            |             |                        |                    |               |                         |  |
|   | 196        | Suspicious Change | Medium             |            |               | Suspicious Change     | 09 May 2021   15:56    | Cell 4     | admin       | 09 May 2021   15:56    |                    |               |                         |  |
|   |            | morad             | High               |            | In progress   | Suspicious Security   | 21 Apr 2021   16:48:29 |            | Jon Berg    | 21 Apr 2021   16:48:28 | View deta          | Ite           |                         |  |
|   | 194        | Case A            | Medium             |            |               | Suspicious Security   | 13 Apr 2021   19:30:24 | Cell 4     | Omer Hanina | 13 Apr 2021   19:30:24 |                    |               |                         |  |
|   | 93         | test3             | Medium             |            |               | Suspicious Change     | 11 Apr 2021   15:49:39 | dsəd       | kiki        | 11 Apr 2021   15:49:39 |                    |               |                         |  |
| à | 192        | testl             | Medium             |            |               | DOS Attempt With      | 11 Apr 2021   15:48:48 | test3      | Omer Hanina | 11 Apr 2021   15:48:48 |                    |               |                         |  |
| 1 | 191        | test1             | Medium             |            |               | Suspicious Firewall   | 11 Apr 2021   11:55:28 | test3      | Jon Berg    | 11 Apr 2021   11:55:28 |                    |               |                         |  |
| į | 89         | test2             | Medium             | X          |               | Suspicious Firewall   | 08 Apr 2021   17:30:38 | dsad       | noas        | 08 Apr 2021   17:30:38 |                    |               |                         |  |
| 2 | 188        | test2             | Medium             |            |               | Inside Attack Attempt | 08 Apr 2021   17:24:35 | test3      | Eran Jacob  | 08 Apr 2021   17:24:35 |                    |               |                         |  |
| 1 | 187        | test1             | Medium             | l)         |               | Inside Attack Attempt | 08 Apr 2021   17:22:56 | test3      | Omer Hanina | 08 Apr 2021   17:22:56 |                    |               |                         |  |
|   | 185        | test1             | Medium             |            |               | Suspicious Firewall   | 08 Apr 2021   15:30:13 | test image | Omer Hanina | 08 Apr 2021   15:30:13 |                    |               |                         |  |
|   | 184        | myRegCase         | High               |            |               | Suspicious Security   | 08 Apr 2021   12:09:34 | test3      | kiki        | 08 Apr 2021   12:09:34 |                    |               |                         |  |
|   | 183        | test2             | Medium             |            |               | Inside Attack Attempt | 06 Apr 2021   19:13:03 | dsad       | kiki        | 06 Apr 2021   19:13:03 |                    |               |                         |  |
|   | 182        | testi             | Medium             | 1          |               | Suspicious Firewall   | 06 Apr 2021   19:12:25 | dsad       | kiki        | 06 Apr 2021   19:12:25 |                    |               |                         |  |
|   |            |                   |                    |            |               |                       |                        |            |             |                        |                    |               |                         |  |

Figure 41 Cases screen

The Case screen includes the following information:

- Case ID number
- Case name
- Severity level
- Status
- Type
- Creation Time
- Station Sub-unit
- Owner
- Last Updated

Public, D5.6, December 2022

Click on the "View details" button for an expanded view of the case. The expanded view includes:

- Details about the alert
- Risk severity
- Change in state
- Alert Summary
- Asset Details
- Mitigation Steps
- Alert Status

Click the share button to send the case details to any person within or outside the operational team, who needs to assist in managing the case for efficient resolution.

| ALL CASES (50) > CASE 49                                                                                                    |                                                                | Resolve Reject <   |
|----------------------------------------------------------------------------------------------------|----------------------------------------------------------------|--------------------|
| DOS Attempt With Prod. Impact                                                                                                   | > Change In State<br>Assets Inventory (09 Feb 2020   13:37:22) | In Progress Medium |
| RAM2 identified a DOS attempt on OT device 17.0.100.20<br>that requires immediate investigation based on the related<br>alerts. | DOS Attempt<br>Network Security (19 Feb 2020   13:36:00)       | In Progress High   |
| 12 01 02 6d 01h<br>Related Affected Assigned Duration<br>alerts assets users time                                               | Alert Summary Alert Type Network events                        | 1                  |
| Status In progress                                                                                                    | Asset Details Alert Category:<br>Network Security              |                    |
| Type DOS Attempt With<br>Production Impact                                                                                      | Mitigation steps Alert sub-type<br>DDS Attempt                 |                    |
| Shop Body A<br>Production cell 43                                                                                               | Alert Status Description                                       |                    |
| Creation time 16 Feb 2020   15:31:02                                                                                            | detected DOS Attempt from 17.0.100.21 to the IP 17.0.100.20.   |                    |
| Last updated 16 Feb 2020   15:31:02                                                                                             |                                                                |                    |
| Owner admin                                                                                                    | Assign to                                                      |                    |
| Risk severity High                                                                                                    |                                                                | 149686             |

Figure 42 case details screen

# 8. Compliance

The compliance module enables governance of the site's adherence to industry security standards. Built as an easy-to-understand questionnaire for each of the common standards, it helps in tracking the fulfillment of best practices and actions that lead to Cyber security risk reduction in industrial organizations. The Compliance module currently supports IEC 62443 and NIST 800-82 standards.

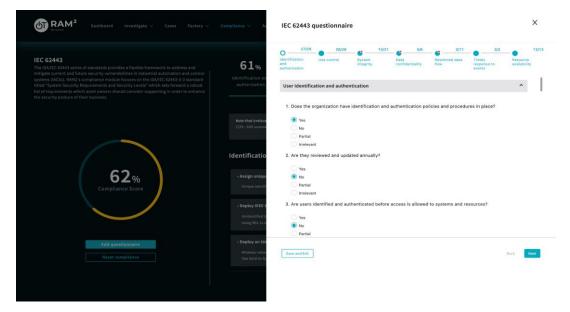

Figure 43 IEC 62443 compliance questionnaire

The module simplifies the handling of these standards, presents a score for the whole compliance standard, breaks the score down by pillar, and suggests remediation actions to improve compliance levels.

In addition, the user can provide textual comments per question to in order to improve or provide:

- Clarifications regard answers provide
- record open issue
- Raise relevant gaps

| IEC 02443<br>The tablet of an of a standards provides a fashile forework to address and<br>register currently submetabilities in industrial and a standard<br>space in the 2010 BMC's instruction of the standard standard<br>provides the standard standard standard standard standard standard<br>standard standard standard standard standard standard standard<br>for all registered substantiation and solid conclusion supporting to order to evaluate<br>the existing posture of their basisters. | 61%<br>Identification and<br>authorization | 75%<br>Use control<br>8 questions filled) | 60%<br>System integrity | 60%<br>Data confidentiality | 83%<br>Restricted data flow | 50%<br>Timely response to<br>events | 42%<br>Resource<br>availability |
|----------------------------------------------------------------------------------------------------|--------------------------------------------|-------------------------------------------|-------------------------|-----------------------------|-----------------------------|-------------------------------------|---------------------------------|
| 62%<br>Compliance Score<br>Det reconstruction                                                                                                    |                                            |                                           |                         | an attachar mawing through  | the nationals,              | Resolve                             |                                 |

Figure 44 Compliance questionnaire scoring and remediation suggestions

## 9. Reports

The reporting functionality allows organizations to generate ad-hoc reports for better analysis, as well as to share the digital risk posture with stakeholders across the organization.

The current report types user can generate are:

- 1. Risk overview report
- 2. Asset Inventory report
- 3. Vulnerability report
- 4. Confirmation of compliance reports for:
  - a. IEC 62443
  - b. NERC CIP
- 5. Detailed asset level compliance report

There are several location in which user can generate reports:

- 1. Via dashboard screen
- 2. Via specific entities such as asset, Sub-unit, station etc.

#### 9.1 Via dashboard

Click on the Export report button on the Central Management dashboard to display the report configuration side panel. The system offers two types of reports. Select the required report:

- **Risk overview** high level information regarding risk, assets, vulnerabilities, alerts and more. Available in PDF format.
- Assets inventory A list of all the assets and their attributes for the selected process and filters. Available in CSV format. Asset is identified by the ID under the "Asset ID" column. A single asset may be presented by multiple lines, each referring to a specific asset interface; interface's index is under the "Interface Index" column.
- Vulnerabilities overview- A list of all detected vulnerabilities on selected assets (by filter: Station/Sub-unit/Vendor/Type/Severity/ and more. Available in CSV format.

Choose the scope of the report (Site, Station or Sub-unit where applicable), set the needed filters, and click the export button to download the report.

| Export report       |   | Export report                    |            | Export report                                                          |  |
|---------------------|---|----------------------------------|------------|------------------------------------------------------------------------|--|
| Select report type  |   | Filter report                    |            | Report formet                                                          |  |
| Asset Inventory     |   | Only assets with alerts          |            | CSV                                                                    |  |
| lefect report scope |   | Driy assets with vulnerabilities |            | * Report name<br>Assat Inventory, Site - Site, January 27th 2022 12:23 |  |
| Site                | 4 |                                  |            |                                                                        |  |
|                     |   | Asset type                       | <i>v</i> ] |                                                                        |  |
|                     |   | Vendors names                    |            |                                                                        |  |
|                     |   | RE-settions                      | ×.         |                                                                        |  |
|                     |   | Model                            |            |                                                                        |  |
|                     |   | Al median                        | v          |                                                                        |  |
|                     |   | Firmware version                 | M          |                                                                        |  |
|                     |   |                                  |            |                                                                        |  |
|                     |   | Asset state                      | w. (       |                                                                        |  |
|                     |   | impactinvel                      |            |                                                                        |  |
|                     |   | W tract texts                    | ×.         |                                                                        |  |
|                     |   | Risklevel                        |            |                                                                        |  |
|                     |   | All that foreign                 |            |                                                                        |  |
|                     |   |                                  |            |                                                                        |  |
|                     |   |                                  |            |                                                                        |  |
|                     |   |                                  |            |                                                                        |  |

Figure 45 Report wizard - Export report configuration

#### 9.2 Via specific entity

#### 9.2.1 Asset

User can export 2 report types of a specific asset:

- 1. Asset inventory
- 2. Vulnerability overview
- 3. Confirmation of compliance IEC 62443/NERC CIP report-The following acts as an evidence of compliance of the asset in adherence to IEC 62443/NERC CIP standard (output as PDF). This report reveals all the non compliance issues exist on the asset.

| OT C                      | ompliance                                                                                                    |                                            |                                       |            |             | Hostname: Willi10              |                                                                                                    |             |
|---------------------------|----------------------------------------------------------------------------------------------------|--------------------------------------------|---------------------------------------|------------|-------------|--------------------------------|----------------------------------------------------------------------------------------------------|-------------|
|                           | 80457548-3c00-4588-a0c8-9cd34e4c7                                                                                          | 728e Tested On: 25 Nov                     | 2021   14 34 18                       |            |             | Capability                     | Non-compliance                                                                                                    | Approved by |
|                           | ly: Lior Hilel                                                                                                    |                                            | 143418-00090FFE0001                   |            |             |                                | This policy setting determines which additional permissions will be assigned for<br>anonymous connections to the device.                                                                                                    |             |
| 2443 is a second          | et of security standards for the secure<br>stems OACSL It provides a thorough a                                            | e development of industrial                | Automation                            |            |             | restrict_anonymous_enumeration | Current configuration: The policy is disabled or not applied     Recommended configuration: The policy should be enabled.                                                                                                    | Lior Hile!  |
| ommendatio                | ons for defending industrial networks                                                                                      | against cybersecurity threa                | ds.                                   |            |             |                                | This policy setting determines which users are prevented from logging on directly at the device##x27s console.                                                                                                    |             |
| owing topic<br>Authentica | exts include Group Policy settings and<br>s, in accordance with the IEC 62443 sta<br>rtion, Authorization and Auditability | d Registry settings related to<br>landard: | s the                                 |            |             | deny_local_logon               | Current configuration: The policy is not applied for any user     Recommended configuration: The policy should be applied for the users - Guest.                                                                                                    | Lior Hilei  |
| Endpoint 5                | ion and Isolation<br>lecurity, Detection and Response<br>ality, Integrity and Availability                                 |                                            |                                       |            |             |                                | The Account lockout threshold policy setting determines the number of failed sign-in<br>attempts that will cause a user account to be locked.                                                                                                    |             |
| hereby conf<br>compliance | firm that the below system componen<br>with the IEC 62443 standard, with the                                               | nts were tested<br>e following results:    |                                       |            |             | account_lockout_threshold      | Current configuration: 5 attempts     Recommended configuration: The account should be locked out after 5 to 10     attempts.                                                                                                    | Lior Hile!  |
| 0% test                   | ts passed (32 of 53)                                                                                                    |                                            |                                       |            |             | account, lockout, duration     | The Account lockout duration policy setting determines the number of minutes that a<br>locked out account remains locked out before automatically becoming unlocked. A<br>value of 0 specifies that the account will be locked out ont i an administrator explicitly<br>unlocks R.                                                 | Lior Hilel  |
| ted Asse                  | rts (1)<br>IP/MAC Hostnar                                                                                                  |                                            | wating System                         | Version    | Compliance  | account_100004_004000          | Current configuration: 30 minutes     Recommended configuration: The account should be locked out for 15 minutes.                                                                                                    | Con Parts   |
|                           | 192.168.106.221 WIN10                                                                                                    | Micr                                       | rosolt Windows Server<br>6 Datacenter | 10.0.14393 | 60% (32/53) |                                | The Reset account lockout counter after policy setting determines the number of<br>minutes that must elapse from the time a user fails to log on before the failed logon<br>attempt counter is reset to 0.                                                                                                    |             |
|                           |                                                                                                    |                                            |                                       |            |             | account_lockout_reset          | Current configuration: 30 minutes     Recommended configuration: The account lockout count should reset after 35 minutes.                                                                                                    | Lior Hile!  |
|                           |                                                                                                    |                                            |                                       |            |             |                                | This policy setting allows you to configure remote access to computers by using<br>Remote Desktop Services.                                                                                                    |             |
|                           |                                                                                                    |                                            |                                       |            |             | rdp_disabled                   | <ul> <li>Current configuration: Remote desktop is enabled</li> <li>Recommended configuration: Remote desktop should be disabled if not needed<br/>for remote control</li> </ul>                                                                                                    | Lior Hile!  |
|                           |                                                                                                    |                                            |                                       |            |             |                                | This policy setting determines which challenge or response authentication protocol is<br>used for network logons. LAN Manager (LM) includes client computer and server<br>software from Microsoft that allows users to link presented devices together on a single<br>network.                                                     |             |
|                           |                                                                                                    |                                            |                                       |            |             | strong_ntim_authentication     | Current configuration: Not Configured     Recommended configuration: Strong NTLMv2 should be enabled, Weak LM should be disabled to ensure secured communications                                                                                                    | Lior Hitel  |
|                           |                                                                                                    |                                            |                                       |            |             | admin_approval_mode            | This policy setting determines the behavior of Admin Approval Mode for the built in<br>administrator account. When the Admin Approval Mode is enabled, the local<br>administrator account functions like a standard user account, but it has the ability to<br>elevate privileges without logging on by using a different account. | Upr Hilel   |
|                           |                                                                                                    |                                            |                                       |            |             |                                | Current configuration: The policy is disabled or not applied     Recommended configuration: The policy should be evabled.                                                                                                    |             |

Figure 46 Confirmation of compliance - IEC 62443

#### 4. Detailed asset level compliance report-

a detailed CSV report that consist all the compliance test performed on this asset, the mapping of those test to the various industry standards (currently in adherence of IEC 62443 & NERC CIP) ,as well as the result of each test

Allocate the asset you want in the Site > Asset & extend the asset row. Press the "Additional Info" button to expand the side panel & press the export report button to reveal the report wizard which allows to generate the reports

| Export compliance r          | eport >       |
|------------------------------|---------------|
| Select report type           |               |
| Confirmation of compliance   | - IEC 62443   |
| Detailed asset level complia | nce report    |
| Cancel                       | Export Report |

Figure 47 Export asset level reports

Note:

- The aforementioned reports are available only if the asset was actually scanned for compliance (for additional information on how to scan for compliance see SCM User guide)
- You can easily allocate asset that underwent compliance test by the designated filter called inspected for compliance

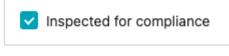

Figure 48 Inspected for compliance filter

#### 9.2.2 Sub-unit (represent inspected machines on site)

User can export the following report types of a specific Sub-unit:

1. Confirmation of compliance IEC 62443/NERC CIP report-

The following acts as an evidence of compliance of the assets in the Sub-unit in adherence to IEC 62443/NERC CIP standard (output as PDF). This report reveals all the non compliance issues exist on each asset in the Sub-unit.

Note: the report consists of only the asset in the Sub-unit that underwent compliance test

| ~     | onfirmatio                                                                                                    | n                                                      |                                             |            |             | Non-Compliance:                            |                                                                                                    |                                                                                                    |
|-------|----------------------------------------------------------------------------------------------------|--------------------------------------------------------|---------------------------------------------|------------|-------------|--------------------------------------------|----------------------------------------------------------------------------------------------------|----------------------------------------------------------------------------------------------------|
| of    | <b>Complian</b>                                                                                                   | ce                                                     |                                             |            |             | Hostname: WIN10                            |                                                                                                    |                                                                                                    |
|       | ine ID: 285ee30c-e358-419f-a9b2-                                                                                  |                                                        | 0n: 25 Nov 2021   14:34:18                  |            |             | Capability                                 | Non-compliance                                                                                                    | Approved by                                                                                                    |
|       | oved By: OtorioAdmin                                                                                              |                                                        | 20211125143418-00090FFED001                 |            |             |                                            | This policy setting determines which additional permissions will be assigned for<br>anonymous connections to the device.                                                                                                    |                                                                                                    |
|       | i is a set of security standards for                                                                              |                                                        |                                             |            |             | restrict_anonymous_enumeration             | Current configuration: The policy is disabled or not applied     Recommended configuration: The policy should be enabled.                                                                                                    | OtorioAdmin                                                                                                    |
| Cont  | s is a set of security standards for<br>rol Systems (IACS). It provides a t<br>indations for defending industrial | thorough and systematic se                             | et of cybersecurity                         |            |             |                                            | This policy setting determines which users are prevented from logging on directly at                                                                                                    |                                                                                                    |
|       | uted tests include Group Policy set<br>topics, in accordance with the IE                                          |                                                        | gs related to the                           |            |             | deny_local_logon                           | the device's console.                                                                                                    | OtorioAdmin                                                                                                    |
| Auth  | entication, Authorization and Au                                                                                  |                                                        |                                             |            |             | area 7 mg/mg/mg/mg/                        | Current configuration: The policy is not applied for any user     Recommended configuration: The policy should be applied for the users - Guest.                                                                                                    | active second (                                                                                                    |
| Endp  | entation and Isolation<br>point Security, Detection and Resp<br>identiality, Integrity and Availabil              | sonse<br>lity                                          |                                             |            |             |                                            | The Account lockout threshold policy setting determines the number of failed sign-in<br>attempts that will cause a user account to be locked.                                                                                                    |                                                                                                    |
| hereb | y confirm that the below system<br>liance with the IEC 62443 standar                                              | components were tested<br>d, with the following result | ts:                                         |            |             | account_lockout_threshold                  | <ul> <li>Current configuration: 5 attempts</li> <li>Recommended configuration: The account should be locked out after 5 to 10 attempts.</li> </ul>                                                                                                    | OtorioAdmin                                                                                                    |
| 4%    | tests passed (92 of 1                                                                                             | 71)                                                    |                                             |            |             | account lockout duration                   | The Account lockout duration policy setting determines the number of minutes that a<br>locked out account remains locked out before automatically becoming unlocked. A<br>value of 0 specifies that the account will be locked out until an administrator explicitly<br>unlocks it.                                                                                                    |                                                                                                    |
| sted  | Assets (3)                                                                                                    |                                                        |                                             |            |             | account_forcort_upration                   | Current configuration: 30 minutes     Recommended configuration: The account should be locked out for 15 minutes.                                                                                                    | Contraction of the second second seco |
|       | IP/MAC                                                                                                    | Hostname                                               | Operating System                            | Version    | Compliance  |                                            | The Reset account lockout counter after policy setting determines the number of                                                                                                    |                                                                                                    |
|       | 192.168.106.221                                                                                                   | WIN10                                                  | Microsoft Windows Server<br>2016 Datacenter | 10.0.14393 | 60% (32/53) | 11                                         | minutes that must elapse from the time a user fails to log on before the failed logon<br>attempt counter is reset to 0                                                                                                    |                                                                                                    |
|       |                                                                                                    |                                                        |                                             | 10.0.19043 | 51% (30/59) | account_lockout_reset                      | <ul> <li>Current configuration: 30 minutes</li> </ul>                                                                                                    | OtorioAdmin                                                                                                    |
|       | 192.168.106.222                                                                                                   | WIN10-DM                                               | Microsoft Windows 10 Pro                    |            |             |                                            | <ul> <li>Recommended configuration: The account lockout count should reset after 15</li> </ul>                                                                                                    |                                                                                                    |
|       | 192.168.106.222<br>192.168.106.223                                                                                | WIN10-DM<br>WIN10_PS_DC                                | Microsoft Windows 10 Pro                    | 10.0.19043 | 51% (30/59) |                                            | <ul> <li>Recommended configuration: The account lockout count should reset after 15<br/>minutes.</li> </ul>                                                                                                    |                                                                                                    |
|       |                                                                                                    |                                                        |                                             | 10.0.19043 | 51% (30/59) |                                            | <ul> <li>Recommended configuration: The account lockout count should reset after 15</li> </ul>                                                                                                    |                                                                                                    |
|       |                                                                                                    |                                                        |                                             | 10.0.19043 | 51% (30/59) | rdp_disabled                               | Recommended configuration: The account lockout count should reset after 15 minutes. This policy setting allows you to configure remote access to computers by using                                                                                                    | OtorioAdmin                                                                                                    |
|       |                                                                                                    |                                                        |                                             | 10.0.19043 | 51% (30/59) |                                            | Recommended configuration: The account lockout count should reset after 15 minutes:     This policy setting allows you to configure remote access to computers by using      Remote Desktop Services.     Uurrent configuration: Remote desktop is enabled     Hocommended configuration: Remote desktop is analyticated if not needed                                                                                                    | OtorioAdmin                                                                                                    |
| 2 3   |                                                                                                    |                                                        |                                             | 10.0.19943 | 51% (30/59) | rdp, disabled<br>strong_ntim_asthetication | excommende configuration: The account tookud count should reset after 13     minutes.     Take policy spatial allows you to comfigure remote access to computers by using     example to akado spatial and the spatial access to computers by using     example to akado spatial access to access the computers by using     example to akado spatial access to access the distributed if non-needed     for most configuration: Remote distribute and using the distributed if non-needed     for most control.     This policy spatial access the distributed in the distributed     for the distributer and using the distributer and using the process the distributer as a target     most access the distributer and access the distributer and access testifier as a target |                                                                                                    |

Figure 50 Inspected for compliance filter

Allocate the Sub-unit you want in the Site > Station Sub-unit & hover on the Sub-unit card.

Press the to reveal a dialog box which allows to generate the report

| Export compliance re       | eport ×       |
|----------------------------|---------------|
| Select report type         |               |
| Confirmation of compliance | - IEC 62443   |
| Cancel                     | Export Report |
|                            |               |

Figure 51 Export asset level reports

Note:

- The aforementioned reports are available only if the asset was actually scanned for compliance (for additional information on how to scan for compliance see SCM User guide)
- You can shift the view from card to table by the designated toggle located at the right side of the screen (E) for your convenience
- You can easily allocate asset that underwent compliance test by the designated filter called inspected for compliance

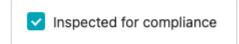

Figure 52 Inspected for compliance filter

# 10. Insight settings

Admin users are able to define a new insight rule or update an existing one and upload it to the Central Management server. Once uploaded and enabled, insights will be generated when a proper alert arrives to the system.

### 10.1 Insight rule upload

A single insight rule is defined by a dedicated JSON file describing its unique name, the alerts to be considered for the insight and the logic that generates the insight. Each rule has a version number that identifies the specific combination of alerts and logic and presents the generated insight.

Insight rules are uploaded to the central management as a separated or zip file via More/Settings/Advanced->Insights Management ->add file/s button.

where
Name
Name
Name
Name
Name
Name
Name
Name
Name

Figures

Insight rule setting

Insight rule
Name
Name
Name
Name
Insight rule
Insight rule

Insight rule
Name
Name
Name
Insight rule
Insight rule
Insight rule

Insight rule
Name
Name
Name
Insight rule
Insight rule
Insight rule

Insight rule
Name
Name
Name
Insight rule
Insight rule
Insight rule

Insight rule
Name
Name
Name
Insight rule
Insight rule
Insight rule

Insight rule
Name
Name
Name
Insight rule
Insight rule
Insight rule

Insight rule
Name
Name
Name
Insight rule
Insight rule
Insight rule

Insight rule
Name
Name
Name
Insight rule
Insight rule
Insight rule

Insight rule
Name
Name
Name
Insight rule
Insight rule
Insight rule

Insight rule
Name
Name
Insight rule
Insight rule
Insight rule
Insight rule

Insight rule
Name
Insight rule
Insight rule
Insight rule
Insight rule

Insight rule
Name
Insight rule
Insight rule
Insight rule
Insight rule

Insight rule
Name
Insight rule
Insight rule
Insight rule
Insight rule

Insigh

Once uploaded, each file is validated and the insight rule is available for use.

Figure 53 - insights

### **10.2 Insight rule setting**

Insight rules may be enabled / disabled in the Insight rule setting page. Once enabled, each relevant alert will be matched with former alerts to generate the required insight, or extend an existing instance of it.

Generated insights are presented on the Investigate->Insights tab.

Insight rules may be disabled via the Insights Management settings page. In this case, generated insights are not affected, but new ones will not be created or extended.

Existing insight rule is available to download in order to perform specific updates on it. Version number should be in order to ensure successful rule update.

| Insight rule setting                             |                              |     |                        | م   | Add file/s |
|--------------------------------------------------|------------------------------|-----|------------------------|-----|------------|
| Insight rule name                                | Insight category             |     |                        |     |            |
| Suspicious engineering operation on OT device    | Operational Impact           |     | 02 Jan 2021   15:54:38 | 1 ± | C Enabled  |
| Suspicious Access To Security System             | Security Appliance Anomalies |     | 02 Jan 2021   15:54:38 |     | Enabled    |
| Rogue Device Detected                            | Malicious Host               |     | 02 Jan 2021   15:54:38 |     | Enabled    |
| Reconnaissance followed by engineering operation | Operational Impact           |     | 02 Jan 2021   15:54:38 |     | Enabled    |
| Patential malicious host                         | Operational Impact           |     | 02 Jan 2021   15:54:38 |     | Enabled    |
| Potential Attack On Security System              | Security Appliance Anomalies |     | 02 Jan 2021   15:54:38 |     | Enabled    |
| Malicious USB Insert                             | Malicious Host               |     | 02 Jan 2021   15:54:38 |     | Enabled    |
| DOS attempt followed by production impact        | Operational Impact           |     | 02 Jan 2021   15:54:38 |     | C Enabled  |
| Asset not protected                              | Vulnerable host              | 1.0 | 02 Jan 2021   15:54:38 |     | C Enabled  |

Figure 54 – insights rule setting

## 11. Users

Users require a username and password. New users can be added by the admin user.

#### 11.1 User roles

Each user role has a different level of access to the system. The available user roles are:

**Admin** – can access all pages in the central management UI, including the configuration and user management pages (can change settings and add users). Admin users can add or modify stations and Sub-units.

**Operations** – this user can view any page, define stations and Sub-units, and acknowledge alerts. This user cannot access the configuration pages or add/modify users.

#### 11.2 Add users

To add a user:

- 1. From the top menu, select "*More/*/Settings and go to Users & Permissions/Users.
- 2. A list of all users and their roles are shown.

| USERS MANAGEMENT  |                   |     |                | Q 🕇 🖨 |
|-------------------|-------------------|-----|----------------|-------|
|                   |                   |     |                |       |
| Michael Eisenberg | Michael Eisenberg | SEC | mike@ram.com   |       |
| Robert Muller     | Robert Muller     | от  | robert@ram.com |       |

Figure 55

- 3. Click in the upper right.
- 4. Enter details for the new user and select the role. Note: it is suggested to provide a full name for each user as it is added to some reports when those are exported.
- 5. Click Add User.

| • Role :          |  |
|-------------------|--|
|                   |  |
| * Full Name :     |  |
| Full Name         |  |
| • User name:      |  |
| • User name :     |  |
| Usemine           |  |
| * Password :      |  |
| Pessword          |  |
| Confirm password: |  |
| Confirm Password  |  |
|                   |  |
|                   |  |
|                   |  |
|                   |  |

Figure 56 Add user

# **12. Site Configurations**

Configure the Central Management site settings by navigating to the More/Settings/Site

### **12.1 Site Settings**

Configure company logo - presented at the login screen.

Configure Site name - presented in the dashboard

Configure Site description - presented in the dashboard

| Sites                    |                         |
|--------------------------|-------------------------|
| Site settings            | Site Settings           |
| RAM <sup>3</sup> Network | General site settings   |
| OT Network               |                         |
| L Users & permissions A  | S (5)                   |
| Users                    | ✓ Logo prog             |
| Notifications *          | Site / Facility Name    |
| ¥, Sensors ∨             | OTORIO Sile             |
| ① Intelligence ~         | Site Description        |
| ℃ System ~               | Otorio ulte description |
| 😒 Help                   | ©                       |
| 🛂 Advanced 🗠             | Update                  |
|                          |                         |
|                          |                         |
|                          |                         |
|                          |                         |
| 💢 Change Language >      |                         |
| Logout 🕞                 |                         |
| Log on L                 |                         |

Figure 57

### **12.2 Network configuration**

To configure the network settings:

In the *Network settings* page.

| Sites                    |                    |                                 |              |
|--------------------------|--------------------|---------------------------------|--------------|
| Site settings            | RAM <sup>2</sup> N | etwork Co                       | onfiguration |
| RAM <sup>2</sup> Network | Configuration      | RAM <sup>2</sup> TCP/IP Setting | 5            |
| HAM*24edpastrie          |                    |                                 |              |
|                          | Device Details     |                                 |              |
| L Users & permissions    | Höstname           | OTORIO-Site                     |              |
| 🌲 Notifications =        |                    |                                 |              |
|                          |                    | Cancel                          | Save         |
|                          |                    |                                 |              |
|                          |                    |                                 |              |
|                          |                    |                                 |              |
| 🎦 Advanced -             |                    | 255.255.255.0                   |              |
|                          |                    |                                 |              |
|                          |                    | 172.22.101.1                    |              |
|                          |                    |                                 |              |
|                          |                    | 8080                            |              |
|                          |                    |                                 |              |
|                          |                    |                                 |              |
|                          |                    |                                 |              |

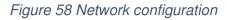

Set these values:

Public, D5.6, December 2022

- a. Hostname server hostname
- b. IP an IPv4 value, in the form 0.0.0.0
- c. Subnet the subnet mask, in the form 255.255.255.255
- d. Gateway the IP address of the gateway
- e. Port the port

#### **12.3 OT Network Configuration**

By default, the product monitors all Assets and Alerts that are provided from the various integration plugins.

To limit the monitoring to assets from specific parts of the network and alerts that relate to it:

- 1. In the Configurations page, select the Site Configuration tab.
- 2. Add all IP, IP ranges, subnet mask to be monitored in the following format:
  - a. Mask  $10.0.0.1/24 \rightarrow$  Scan all IP in range 10.0.0.0 10.0.0.254
  - b. Range 10.0.0.1 10.0.1.23 → meaning we need to scan all IP in range 10.0.0.1 10.0.0.255 + 10.0.1.0 10.0.1.23
  - c. Single IP 10.0.0.1  $\rightarrow$  meaning we need to scan only 10.0.0.1 IP

| <ul> <li>Sites ~</li> </ul> | OT Network Con                   | figuration                                   |           |
|-----------------------------|----------------------------------|----------------------------------------------|-----------|
| Site settings               |                                  | anges, Subnets are a part of your OT network |           |
| RAM <sup>1</sup> Network    | multate which if Addresses, if h | anges, adonets are a part of your of network |           |
| OT Network                  |                                  |                                              |           |
| 💄 Users & permissions 🗵     | IP allocation method             | Assigned IPs, Subnets, IP rang               | es 🛈      |
| Notifications ~             | 🥥 Static 🔵 Dynamic               | Add ip, minge, mask                          | Add       |
| .¥• Sensors ⊻               |                                  | Cancel                                       | Save      |
| ) Intelligence ~            |                                  | Carlos _                                     | SHOCK STR |
| ጭ System ≈                  |                                  |                                              |           |
| ⊕ Help <sup>•</sup> ~       |                                  |                                              |           |
| 📲 Advanced 🗵                |                                  |                                              |           |
|                             |                                  |                                              |           |
|                             |                                  |                                              |           |
|                             |                                  |                                              |           |
|                             |                                  |                                              |           |
| Xa Change Language >        |                                  |                                              |           |
| Log out                     |                                  |                                              |           |

Figure 59 OT Network configuration

# 13. System Settings

### 13.1 Time

To configure the time setting:

1. Select Date & Time Setting page.

|                 | Date &         | Time                  |  |
|-----------------|----------------|-----------------------|--|
|                 | Date &         | lime                  |  |
| Notifications 🔶 | Set System Dat | e, Time and Time Zone |  |
| Mail Settings   | Time Setting   |                       |  |
|                 |                | 25 May 2021           |  |
|                 |                |                       |  |
|                 |                | 10:02 am              |  |
|                 |                | Etc/UTC               |  |
| Software Update |                |                       |  |
|                 |                |                       |  |
| D Help          |                |                       |  |
| Troubleshooting |                |                       |  |
| a Advanced ~    |                |                       |  |
|                 |                |                       |  |
|                 |                |                       |  |
|                 |                |                       |  |
|                 |                |                       |  |
| Log out 🕞       |                |                       |  |

Figure 60 Set time

2. Edit the system time, date, time-zone.

# 14. License Updating

### **14.1 Product Licensing**

The Software Updates section also includes software license information. The page shows the license expiration date. When a license requires updating, download the license update file from the Otorio web portal.

Click the Update License button on the screen, click update file and upload your license file. The panel on the screen will update with your new license expiration date.

|    |                          | Software Update                                     |                 |                    |
|----|--------------------------|-----------------------------------------------------|-----------------|--------------------|
|    | Site settings            |                                                     |                 |                    |
|    | RAM <sup>8</sup> Network | Update RAM <sup>2</sup> Software version & license. |                 |                    |
|    |                          |                                                     |                 |                    |
| ÷  |                          |                                                     |                 |                    |
| 7  |                          |                                                     |                 |                    |
| 8  |                          |                                                     |                 | 02 Dec 2020        |
| ж. |                          |                                                     |                 | 03 May 2027        |
|    |                          |                                                     |                 |                    |
| Ð  |                          |                                                     |                 | support@otorio.com |
|    |                          |                                                     |                 |                    |
|    |                          |                                                     | (Update Version | Update License     |
|    |                          |                                                     |                 |                    |
|    |                          |                                                     |                 |                    |
|    |                          |                                                     |                 |                    |
|    | Troubleshooting          |                                                     |                 |                    |
| 14 |                          |                                                     |                 |                    |
|    |                          |                                                     |                 |                    |
|    |                          |                                                     |                 |                    |

Figure 61 License update screen

### 14.2 Maintenance

#### 14.2.1 Deployment mode

The central management can be set to ignore all alerts from assets. Use this option when the product is first started after deployment, to ignore alerts from assets as they are discovered (in particular, alerts indicating 'New Asset Discovered'). Once the central management is running, and all assets have been discovered, alerts should be re-enabled.

This control is the Deployment Mode. Set the deployment mode in the System Settings page.

In the Configurations page, select the System tab.

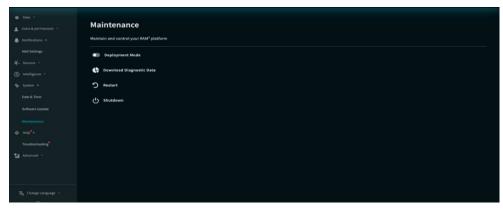

Figure 62 System settings

### 14.3 Download Diagnostics Data

In case when technical support is required, click to Download Diagnostics Data and share the file with Otorio for troubleshooting.

### 14.4 Start & Shutdown

Restart or shut down the product from the *Systems* tab of the *Configurations* page.

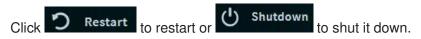

# **15. External Servers integrations**

Configure integration with external consumers in the external *servers* page. Using the top navigation bar, click More > Settings>Advanced/External Servers to reach the page.

### **15.1 Central Management - Syslog configuration**

Use the settings in the central management to send logs to the local Syslog server by adding the connection information in this screen.

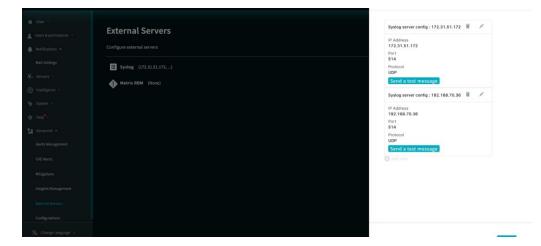

You may add more than one Syslog server as a consumer of the system's logs.

Figure 63

### **15.2 Central Management - SMTP configuration**

Configure the system to send email notifications by setting the SMTP server connection information.

You may add more than one SMTP server as a relay of the email notifications.

| entral portilizations - Configure entail notifications entral features entral features entral  | IP Address<br>11.1.1<br>Port                     |
|----------------------------------------------------------------------------------------------------|--------------------------------------------------|
| ensister SMTP Sever config:1313434.51.30 SMTP Sever config:2222 SMTP sever config:13134.76.30 SMTP sever config:1313 SMTP sever config:1313 SMTP sever config:13 | IP Address<br>1.1.1.3<br>Port<br>28<br>User Name |
| PAddress         PAddress         PAddress         PAddress           1975.00 ···         1975.104 ···         2.2.2.2 ···         1.1.1 ···           ystem ···         Port         20.2 ···         Port           37         23         23         23                                                                                                    | IP Adoress<br>h.l.l.3<br>Port<br>28<br>User Name |
| IT3.84/96.164         IT3.23         ILLI           ystem         Pet         Pet         Pet           s97         23         23                                                                                                    | 1.1.1.3<br>Fort<br>28<br>User Nome               |
| 587 25 28                                                                                                    | 28<br>User Name                                  |
|                                                                                                    | User Name                                        |
|                                                                                                    |                                                  |
| Autored V. Send me a treat Market Market                                                                                                    | Send me a test mail                              |

Figure 64

# **16. Integrations Plugins**

The solution integrates with a variety of production floor data sources. The integrations page lists all supported data sources, sorted by vendor and product name. The list may be filtered by the data source family (firewall, EDR, IDS, Industrial Systems and more). Each of the data sources may be used for one or more purposes:

- Asset Collection Collect information on the different assets that are seen or managed by the data source. This information is presented in the Site section as described above.
- **FW Rules collection** FW configuration is the baseline for the network communication, with it the solution evaluates network activity and setup.
- Events collection Most of the security and industrial systems report on suspicious events. The solution collects the important events from each data source either by Syslog or API.

The integration capabilities are dependent on the specific data source capabilities and available support.

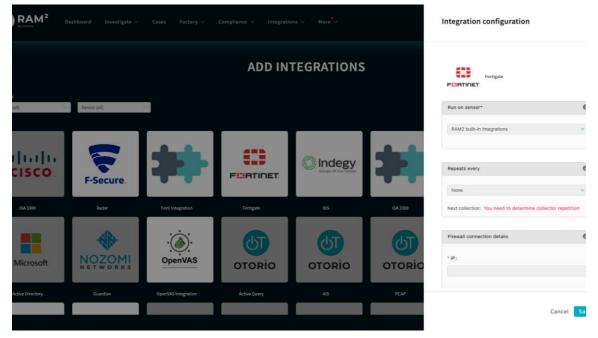

### 16.1 Add Integration

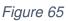

A new data source is added by clicking on the relevant plugin icon. A matching configuration panel is opened to input the required parameters. It is possible to add several instances of the same plugin type by repeating the add function.

"Repeats every" section sets the frequency of assets and FW rules collection, if applicable.

"Connection details" requires one or more of the following parameters on the data source's management: IP, port, domain, credentials with a certain permission. Also choose to collect FW Rules or security events via Syslog.

To save the settings, click on the save button, the data is saved and verified and the "Active Integrations" page is opened.

### **16.2 Active Integrations**

On the Active Integrations page you can review the plugin's health, by choosing the specific instance to be reviewed.

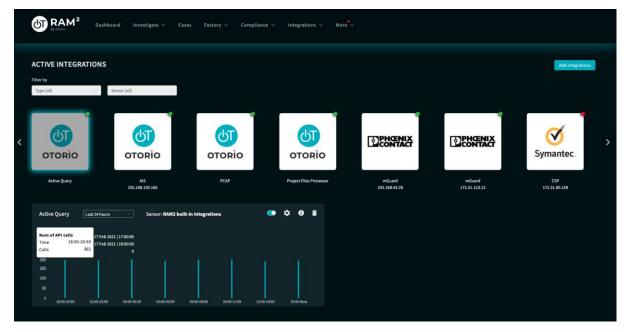

Figure 66

A red dot on the right-top of the tile indicates a validity check failure, meaning one or more of the parameters in plugin configuration was incorrect or the connection with the data source failed for network issues. You can review the specific issue on the troubleshooting page or click on the settings wheel to review and change the settings.

When the data source passes the validity checks, and a green dot appears on the tile's corner, it is possible to enable the collection by the Activation Toggle. Turn-off the activation toggle will stop the data collection, while all the settings are saved.

If you wish to cancel the data source for any reason, you can choose to delete it and the setup parameters. Note that the information collected from this data source will remain in the system.

Information on the collected data appears on the graphs at the bottom of the page.

Graphs may be presented for the last 24 hours / 7 days or 30 days by using the combo box.

The API Calls graph appears when there is a data collection via API (asset or FW collection, and security events in some cases). API collection occurs according to

the configured frequency, and you can see the last time the collection completed successfully, and when the next collection is scheduled. Number of alerts stands for the events that were reported by the data source. The Y axis of the graph stands for the number of successful API calls per time unit. In steady state, this number is stable and is a specific pre plugin.

The Syslog Messages graph appears when events collection via syslog is applicable. Syslog collection is a continuous process and the level of alerts (represented by the y axis) is dependent on valid communication and the data source logic. On the Last Collection field, you may see when the data source was activated for the last time.

In order to add more data sources, click on the "Add Integration" button on the right-top corner.

# **17. Troubleshooting**

The troubleshooting page shows errors and other events that occurred in the system (such as loss of connectivity to a specific data source). It does not show alert or other event information for site entities; this is shown in the Alerts page.

Select More/Settings/Help/Troubleshooting

|                   | Troubleshooting                   | (60711)              |                              |                                                                                                  |            |
|-------------------|-----------------------------------|----------------------|------------------------------|--------------------------------------------------------------------------------------------------|------------|
|                   | The following issues were found i | n your RAM2 Platform |                              |                                                                                                  |            |
|                   |                                   |                      |                              |                                                                                                  | a <b>T</b> |
| elligence 👻       | Time 🗢                            |                      |                              |                                                                                                  |            |
|                   | 24 May 2021   16:36:35            | PCAP                 | Failure found during asset c | Error in asset: Name: N/A, Interfaces: [['mac': None]], More Info: Asset has no valid interfaces |            |
|                   | 24 May 2021   16:30:52            | Sensor               | Plugin synchronization error | Unable to synchronize sensor RAM2 built-in integrations 172.18.0.1                               |            |
|                   | 24 May 2021   12:25:20            | PCAP                 | Failure found during asset c | Error in asset: Name: N/A, Interfaces: [['mac': None]], More info: Asset has no valid interfaces |            |
| unced *           | 24 May 2021   11:16:44            | Sensor               | Plugin synchronization error | Unable to synchronize sensor RAM2 built-in integrations 172.18.0.1                               |            |
| Alerts            | 24 May 2021   00:45:19            | PCAP                 | Failure found during asset c | Error in asset: Name: N/A, Interfaces: [['mac': None]], More info: Asset has no valid interfaces |            |
| gations           | 23 May 2021   21:45:19            | PCAP                 | Failure found during asset c | Error in asset: Name: N/A, Interfaces: {{'mac': None}}, More info: Asset has no valid interfaces |            |
| ghts Management   | 23 May 2021   17:35:19            | PCAP                 | Failure found during asset c | Error in asset: Name: N/A, Interfaces: [['mac': None]], More info: Asset has no valid interfaces |            |
| mai Servers       | 23 May 2021   13:05:19            | PCAP                 | Failure found during asset c | Error in asset: Name: N/A, Interfaces: [['mac': None]], More info: Asset has no valid interfaces |            |
| figurations       | 23 May 2021   10:40:20            | Insight Rule         | Version Already Exists       | Filename: mel-175.json, Insight rule name already exists. To update an existing insight, update  |            |
| Change Language > | 23 May 2021   10:16:34            | Sensor               | Plugin synchronization error | Unable to synchronize sensor RAM2 built-in Integrations 172.18.0.1                               |            |

Figure 67 Troubleshooting

Users can filter the list for specific errors or events.

Click Delete all to remove all entries in the list.

## 18. Appendix

#### **18.1 Alert categories and types**

Alerts describes preparedness and security issue under the following categories:

**Asset Inventory -** Keep track of the equipment and inventory status. Alert types: New asset discovery, changes in asset state, asset compliance and more.

**Host Security -** Monitor devices with a remote connecting to the network that creates a potential entry point for security threats Alert types: Malware detected, EDR status, Host policy violation and more.

**Network Security -** Monitor network activities and identify or prevent unauthorized access, misuse, modification, or denial of the network and network-accessible resources.

Alert types: Suspicious authentication, potential attack on security appliances, network segmentation and more.

**User Privileges and Behavior -** Keep track of suspicious user access to various resources and user behavior anomaly.

**Vulnerability Management and Threat Intelligence -** Identify, classify, prioritize, and mitigate ICS vulnerabilities on your assets.

**Remote Connection Activities -** Monitor remote access to your network that are potentially involved in malicious activity.

Additional alert categories, types and subtypes may be defined in the system by the OTORIO team, to allow new integration plugins to report alerts of the new types.

#### **18.2 Data source types**

**EDR -** EDR covers a single host security status and monitoring, connecting it to the solution provides information on Windows endpoints and servers so the user is able to see the related vulnerabilities for each device, monitor EDR coverage and be informed on malware activity and various suspicious actions on the that are considered a malicious activity indicators.

**Firewall** - Firewalls covers the network aspect of the site, connecting it to RAM<sup>2</sup> covers Windows & Linux endpoints/servers and HMI devices, as well as the FW management itself, allowing monitoring of network activities, network segmentation, network attacks and network policy violations that are performed by a device in the network or towards it.

**IDS** / **IPS** - IDS connection to RAM<sup>2</sup> provides a vast asset inventory - I/O devices, Controllers, HMIs and Windows/Linux endpoints and servers, allowing RAM<sup>2</sup> to monitor asset state (PLC stop / start), network attacks and network policy violation.

**Industrial Systems** - Industrial systems connection to RAM<sup>2</sup> mainly supports asset inventory for HMI, Controllers and I/O devices and the ability to monitor asset configuration (change in IP / firmware)

**Vulnerability** / **patch management** - Vulnerability / patch management systems assists with Windows and Linux endpoints and servers discovery and monitoring and IT vulnerabilities coverage for it.

**User Management / AIM -** Active Directory connection to RAM<sup>2</sup> provides information on misconfigured users and groups and allows policy enforcement on it.

**Secure Remote Access** - Secure Remote access systems provide RAM<sup>2</sup> with the ability to monitor network policy violations that are performed over the network.

# 19. Bibliography

- (1) SEAFTY4RAILS Project, Deliverable D1.4
- (2) RAM2 user manual, Otorio 2022

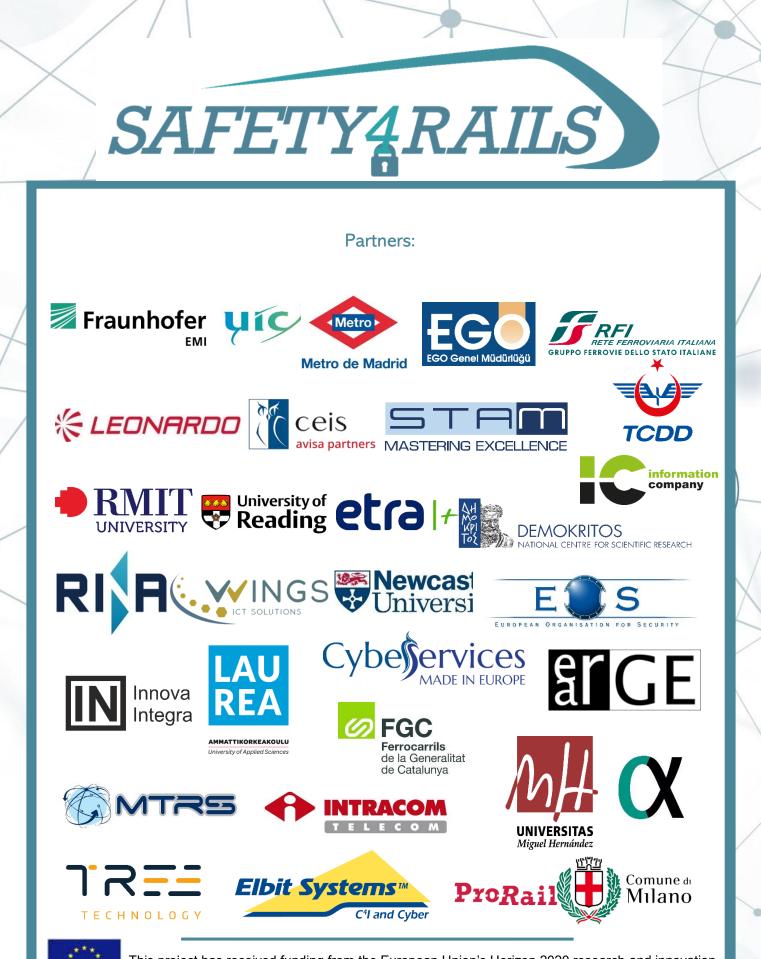

 $\bigcirc$ 

This project has received funding from the European Union's Horizon 2020 research and innovation programme under grant agreement No. 883532.